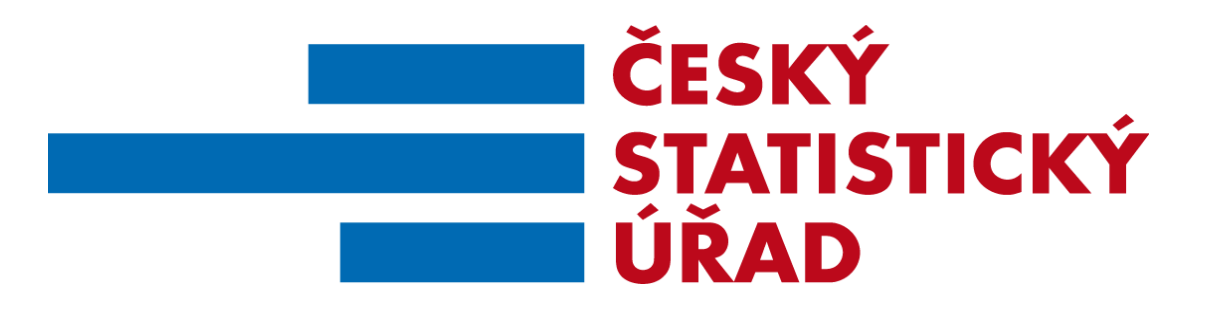

# **Příručka pro práci v ROS-IAIS**

Praha 2023

Aktualizace Příručky pro práci v ROS-IAIS Vypracoval: Odbor statistických registrů Pracovní materiál – neprošlo jazykovou korekturou

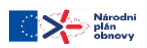

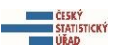

# OBSAH

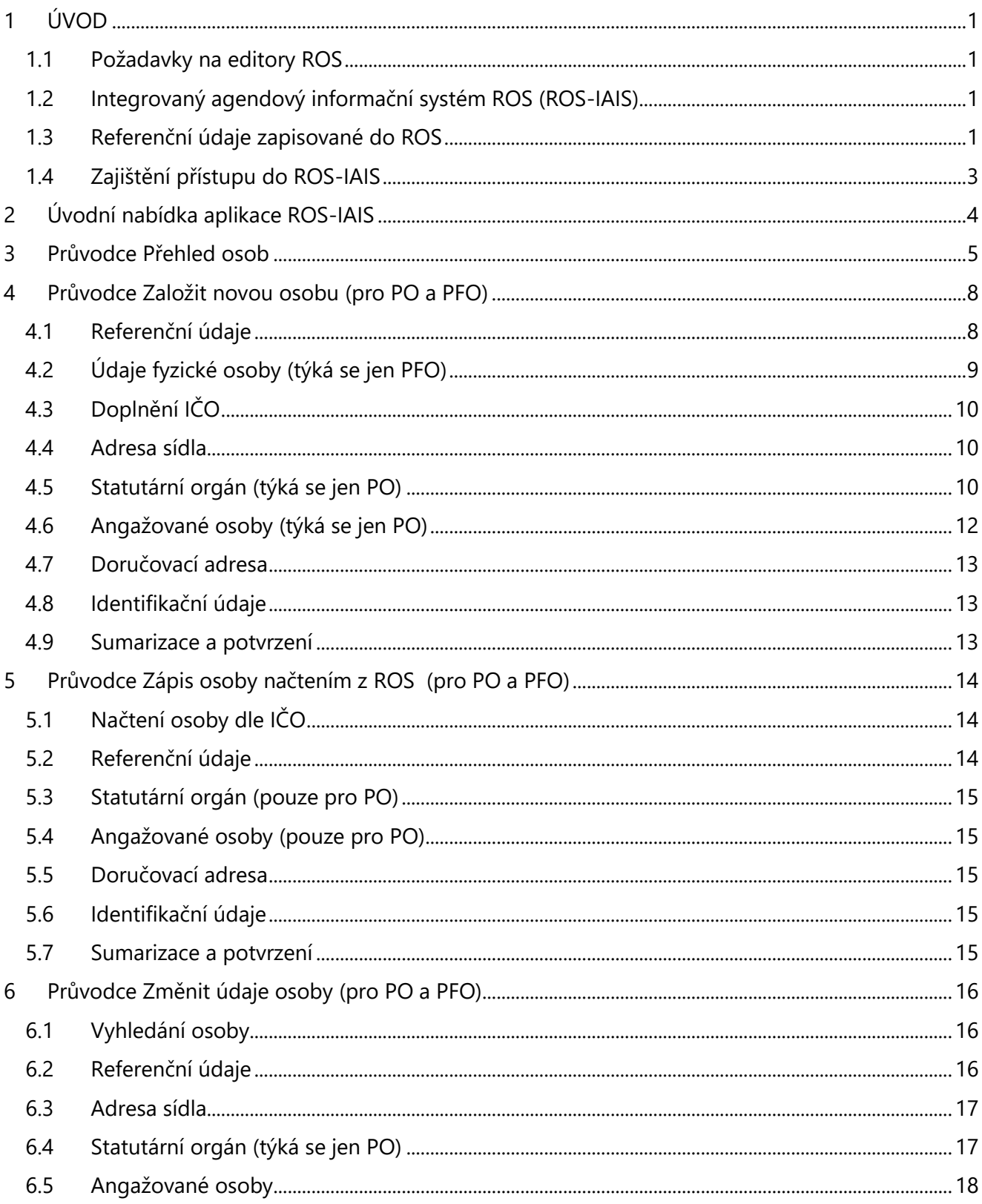

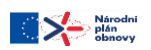

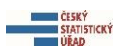

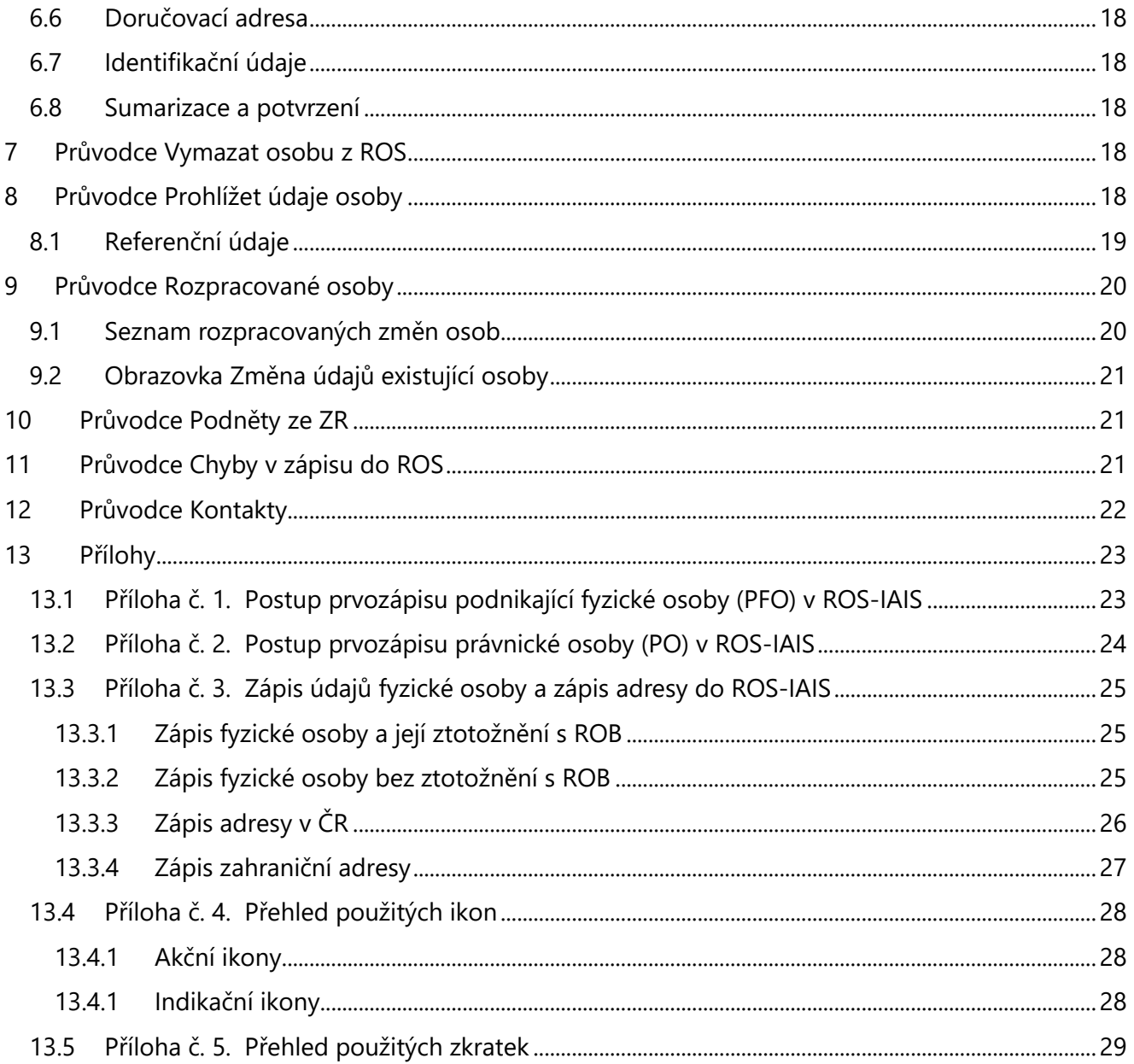

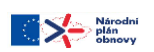

# <span id="page-3-0"></span>**1 ÚVOD**

#### <span id="page-3-1"></span>**1.1 Požadavky na editory ROS**

Orgány veřejné moci odpovědné za evidenci údajů osob jsou povinny svou evidenci vést dle příslušných legislativních předpisů. *Zákoně. 111/2009Sb., o základních registrech* (dále jen zákon) ukládá editorům povinnost přidělit nové osobě Identifikační číslo osoby (IČO) přímo při registraci a odpovědnost za zápis a aktualizaci referenčních údajů v ROS.

IČO je po spuštění základních registrů přidělováno z ROS na vyžádání příslušného editora. Podmínkou je, aby každá osoba měla přiděleno pouze jedno IČO. Při každé žádosti o přidělení IČO probíhá v ROS kontrola, zda již dané osobě nebylo IČO přiděleno v minulosti. Před zasláním žádosti o přidělení IČO musí editor ztotožnit podnikatele s registrem obyvatel (v případě podnikající fyzické osoby, dále jen PFO) nebo vyplnit obchodní název osoby (pokud jde o právnickou osobu – dále jen PO). U PFO – cizinců, kteří nemají pobyt na území ČR, a tedy nejsou zapsání v registru obyvatel (dále jen ROB), je zapotřebí pro přidělení IČO vyplnit jejich jméno a příjmení. Další důvod pro ztotožnění fyzické osoby v ROB je získávání aktuálních referenčních údajů o změnách údajů fyzické osoby (jménu, popřípadě jménech, příjmení, bydlišti). Dle zákona nesmí editor ROS tyto informace požadovat přímo od klienta, ale získávat je a aktualizovat prostřednictvím základních registrů (dále jen ZR).

Editor má při zápisu osob do ROS povinnost ztotožnit adresu sídla osoby v registru územní identifikace adres a nemovitostí (dále jen RÚIAN) – v případě, že se toto sídlo nachází na území ČR. Následně získává editor aktuální údaje o případné administrativní změně některých parametrů adresy jako např. přejmenování ulice, změna obce, případně PSČ. Editor je zodpovědný za jím zapsané referenční údaje a za jejich soulad s údaji uvedenými v dokumentech, na jejichž základě jsou do příslušného ZR zapsány. Orgány veřejné moci, fyzické a právnické osoby jsou povinny poskytnout editorovi potřebnou součinnost k plnění jeho úkolů tím, že mu poskytnou údaje a podklady potřebné pro ověření správnosti zpracovávaných údajů. Editor zapíše referenční údaj do ZR nebo provede jeho změnu bez zbytečného odkladu, nejpozději však do 3 pracovních dnů ode dne, kdy se o vzniku nebo o změně skutečnosti, kterou referenční údaj popisuje, dozví.

# <span id="page-3-2"></span>**1.2 Integrovaný agendový informační systém ROS (ROS-IAIS)**

Úkoly související se zápisem a editací referenčních údajů do ROS může příslušný editor provádět prostřednictvím vlastního informačního systému, který je ale nutné integrovat na systém základních registrů, nebo prostřednictvím integrovaného agendového informačního systému ROS (ROS-IAIS). Orgány veřejné moci vykonávající roli primárního editora ROS mohou přistupovat k ROS-IAIS prostřednictvím internetu na základě editorské agendy ROS, ve které mají oznámenu působnost, a nastavených oprávnění v JIP/KAAS (viz kapitola Zajištění přístupu do ROS-IAIS). Komunikace ROS-IAIS s ROS není přímá, probíhá prostřednictvím webových služeb informačního systému základních registrů (dále jen ISZR).

# <span id="page-3-3"></span>**1.3 Referenční údaje zapisované do ROS**

Seznam referenčních údajů ROS je uveden v § 26 zákona. Konkrétní referenční údaje dané osoby se liší v závislosti na typu osoby (PO nebo PFO) a editora ROS (primární a sekundární). Orgány veřejné moci, zapisující osoby prostřednictvím ROS-IAIS, jsou vždy primární editoři. Seznam údajů, které do ROS zapisují, je odvozen od typu osoby. Výčet referenčních údajů PO je uveden v tabulce č. 1., viz níže. Tabulka č. 2. pak uvádí výčet referenčních údajů PFO.

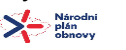

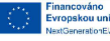

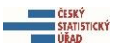

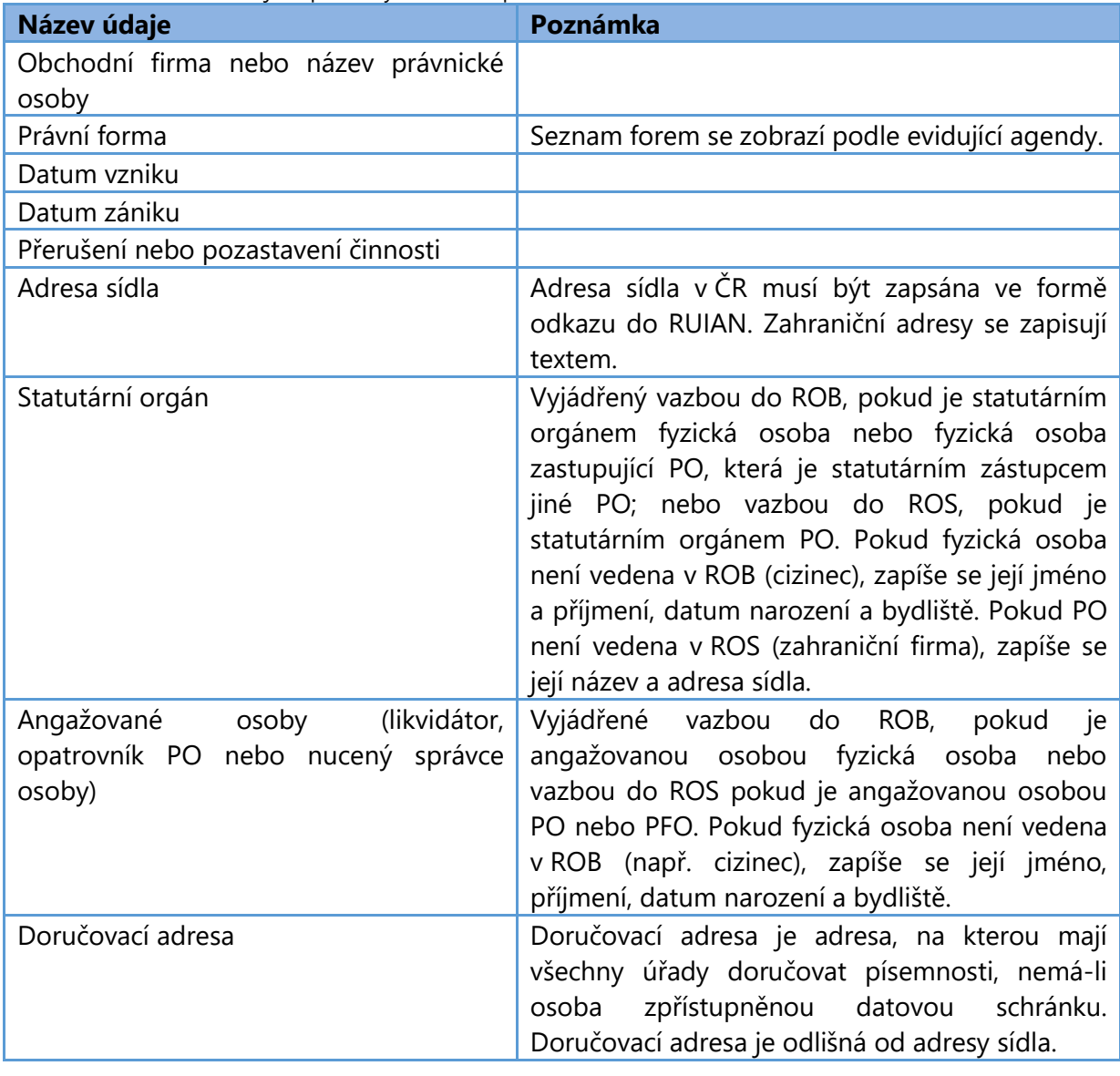

Tabulka č. 1. Seznam údajů zapisovaných do ROS primárním editorem PO.

Tabulka č. 2. Seznam údajů zapisovaných do ROS primárním editorem PFO.

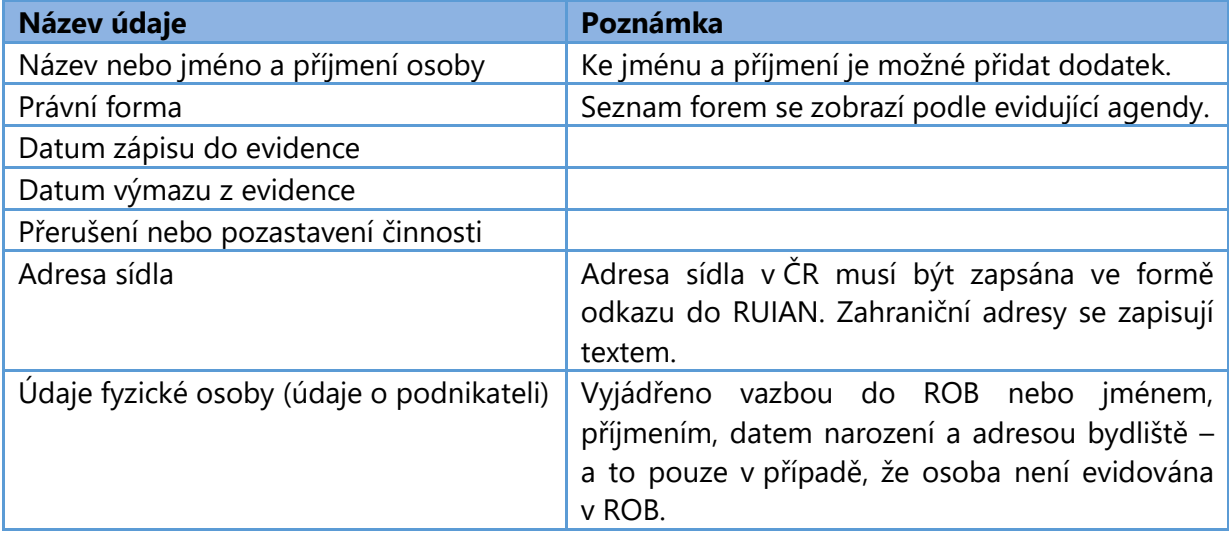

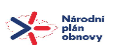

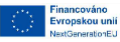

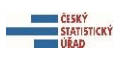

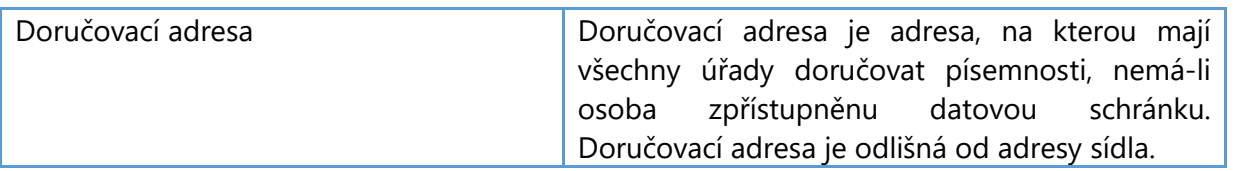

PFO mohou zároveň vykonávat činnost ve více agendách (např. jako živnostník i zemědělský podnikatel). Povinnost zapsat vznik nové podnikající osoby do ROS mají všechny agendy, ve kterých osoba vykonává svou činnost. ROS umožňuje vést ke každé agendě samostatný název osoby, adresu sídla a datum zápisu/výmazu z evidence, případně datum přerušení/pozastavení činnosti. Údaje týkající se PFO a právní formy jsou společné pro všechny agendy a může je měnit kterákoliv z nich. Tabulka č. 3 (viz níže) uvádí seznam údajů zapisovaných sekundárními editory (tj. orgány veřejné moci, které zapisují k již existujícím osobám vybrané údaje). Uživatelé ROS-IAIS tyto údaje do ROS nezapisují, ale pokud zjistí, že nejsou v souladu se skutečností, mohou je reklamovat u příslušného editora.

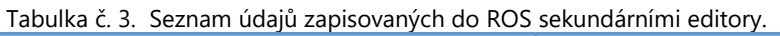

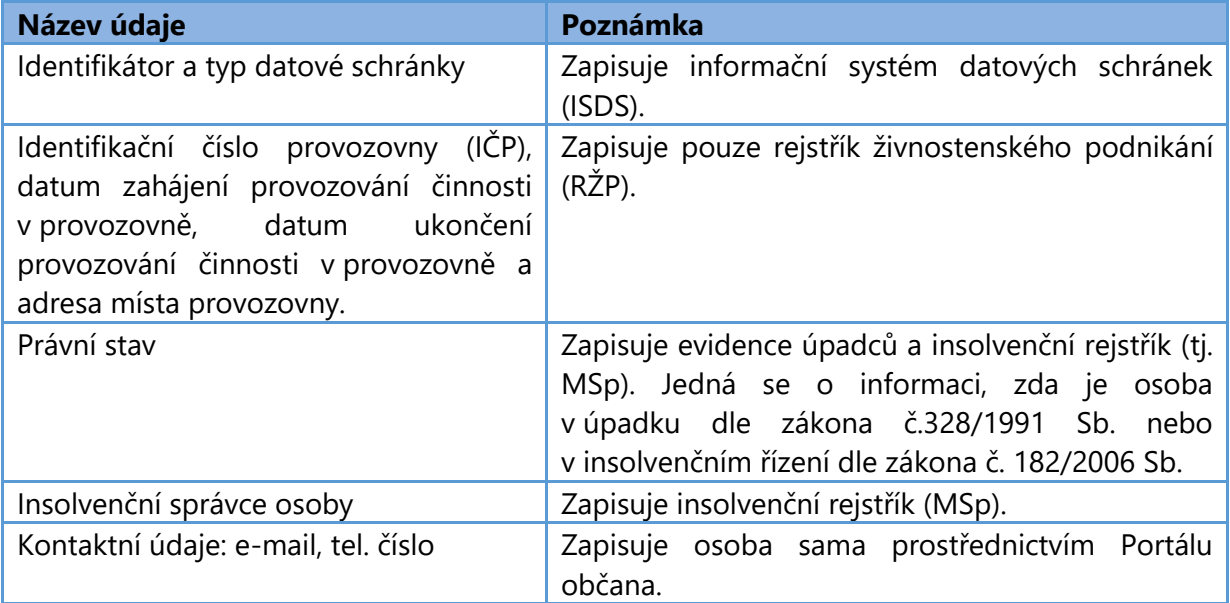

# <span id="page-5-0"></span>**1.4 Zajištění přístupu do ROS-IAIS**

Přístup do ROS-IAIS je podmíněný založením účtu v Czech POINT a vyplněním požadovaných údajů v Jednotném identitním prostoru (dále jen JIP). JIP je funkční součástí Czech POINT, která obsahuje identitní, autentizační a autorizační informace o informačních systémech a jejich uživatelích.

Postup pro zajištění přístupu do ROS-IAIS je následující:

1. Oznámit působnost orgánu veřejné moci v konkrétní agendě prostřednictvím RPP AIS Působnostního (Registr agend orgánů veřejné moci a některých práv a povinností – dále jen RPP, Agendový informační systém – dále jen AIS). Podrobný postup jak oznámení provést je k dispozici na odkaze:<https://www.szrcr.cz/cs/registr-prav-a-povinnosti/dokumenty-k-problematice-rpp> .

2. Zřídit uživatelský účet v Czech POINT prostřednictvím Správy dat Seznamu OVM, viz <http://spravadat.gov.cz/>. Zřízení účtu zajísti lokální administrátor Czech POINT daného OVM.

3. Lokální administrátor ve Správě dat Seznamu OVM nastaví přístupová práva do ROS-IAIS podle dokumentu Zřízení přístupu do ROS-IAIS prostřednictvím JIP, který je k dispozici na stránce ČSÚ, viz

 $\sum$  Márodni

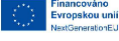

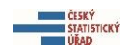

[https://www.czso.cz/csu/czso/dokumenty\\_ros](https://www.czso.cz/csu/czso/dokumenty_ros). Při registraci se vybere nejen příslušná editorská agenda, ale také činnostní role, která dané agendě umožňuje zápis do ROS, a přístupová role GESTOREDITOR.

Po dokončení výše uvedených kroků se uživatel prostřednictvím zřízeného účtu přihlásí do ROS-IAIS prostřednictvím odkazu: [https://viap1p.ros-iais.egon.gov.cz/iais\\_client/pages/common/loginJip.faces.](https://viap1p.ros-iais.egon.gov.cz/iais_client/pages/common/loginJip.faces) Před prvním přihlášením do ROS-IAIS je uživatel povinen obeznámit se s bezpečnostními pravidly práce v ROS-IAIS, která jsou součásti dokumentu *Pravidla pro přístup k IAIS ROS*, viz: [https://www.czso.cz/csu/czso/dokumenty\\_ros,](https://www.czso.cz/csu/czso/dokumenty_ros) a při následné práci s ROS-IAIS je dodržovat.

# <span id="page-6-0"></span>**2 Úvodní nabídka aplikace ROS-IAIS**

Úvodní nabídka předkládá v přehledné formě dlaždic vstup do jednotlivých průvodců aplikace. Z uvedené nabídky lze výběrem odpovídající dlaždice zvolit zamýšlenou akci a vstoupit tím do daného průvodce.

| <b>ENERGIE CESKÝ</b><br><b>STATISTICKÝ</b><br>Evidence osob<br><b>WEAD</b><br>I ★ Úvodní stránka | Agenda: A388, A388 - veřejné rozpočty<br>Uživatel: A388_CSU<br>Integrovaný agendový informační systém ROS<br>Přepnout agendu Změna hesla Odhlásit |                                                                     |                                                                                                    |  |  |  |  |  |  |
|--------------------------------------------------------------------------------------------------|----------------------------------------------------------------------------------------------------|---------------------------------------------------------------------|----------------------------------------------------------------------------------------------------|--|--|--|--|--|--|
| · Úvodní stránka<br>Víteite v Integrovaném agendovém informarmačním systému ROS.                 |                                                                                                    |                                                                     |                                                                                                    |  |  |  |  |  |  |
| Rozpracované osoby (3)                                                                           | Založit novou osobu                                                                                                    | Změnit údaje osoby                                                  | <b>Aktuality ⊞</b><br>30.09.2020<br>Test - Jankovičová 30.9.2020                                        |  |  |  |  |  |  |
| Zobrazit aktuálně rozpracované změny<br>údajů existujících osob.<br>io                           | Přidělením IČO (dosud nemá), zápisem<br>$\bullet$<br>existujícího, zatím nezapsaného, IČO do<br>ROS.                                              | Změna údajů již existující osoby v rámci<br>agendy.<br>$\mathbf{z}$ | Poslední zkouška<br>23.09.2020<br>Opětovná zkouška - Jankovičová<br>blablabla -<br>22.09.2020           |  |  |  |  |  |  |
| Prohlížet údaje osoby                                                                            | Přehled osob                                                                                                    | Kontakty                                                            | Jankovičová - zkouška zápisu aktualit<br>Pozor, pozor,<br>zkouška zápisu aktualit.<br>Zdraví<br>Tým ČSÚ |  |  |  |  |  |  |
| Zobrazit nebo vytisknout referenční údaje<br>$\overline{\mathbf{E}}$<br>vybrané osoby.           | Přehled všech osob v agendě a<br>2o2<br>zobrazené historie změn osob.                                                                             | Kontaktní informace na správce ROS.<br><u> 25</u>                   |                                                                                                    |  |  |  |  |  |  |
| Další funkcionality »                                                                            |                                                                                                    |                                                                     | Všechny aktuality »                                                                                     |  |  |  |  |  |  |

Obr. 1. Úvodní obrazovka: první stránka úvodní nabídky.

První stránka úvodní nabídky zobrazuje následující možností (obr. 1.):

- 1. *Rozpracované osoby*: přechod na seznam a průvodce pro dříve rozpracované osoby v rámci agendy. Červená barva dlaždice upozorňuje na nutnost dokončit zápis rozpracovaného záznamu a pomocí tlačítka *Potvrdit* odeslat údaje do ROS. Počet rozpracovaných záznamů je uveden v závorce.
- 2. *Založit novou osobu*: přechod do průvodce pro založení nové osoby přidělením IČO nebo zápisem již existujícího IČO, dosud v ROS nezapsaného žádnou jinou agendou (IČO přiděleno před r. 2012).
- 3. *Změnit údaje osoby*: přechod do průvodce pro změnu údajů již existující osoby.
- 4. *Prohlížet údaje osoby*: přechod do průvodce pro zobrazení referenčních údajů osoby.
- 5. *Přehled osob*: přechod do průvodce pro přehled všech osob v agendě a zobrazení jejích změn.
- 6. *Kontakty*: přechod do průvodce s kontakty na správce ROS.

Po přihlášení do aplikace se na úvodní obrazovce kromě průvodců zobrazí nejnovější aktuality a odkaz do celé sekce *Aktuality a informace*. Zprávy jsou zde zobrazovaný do nastaveného data platnosti, nejnovější je zobrazená nahoře.

Kliknutím na odkaz: *Další funkcionality* se zobrazí druhá stránka úvodní nabídky. (obr. 2.)

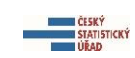

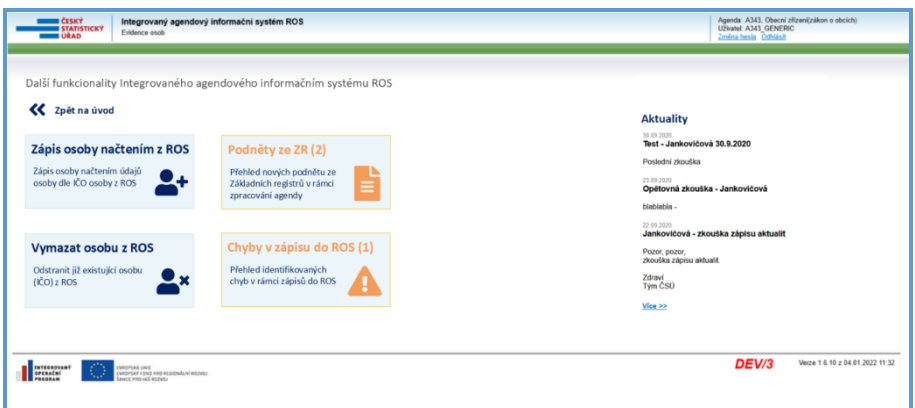

Obr. 2. Druhá stránka úvodní nabídky.

Druhá stránka úvodní nabídky zobrazuje následující možností:

- 1. *Zápis osoby načtením údajů z ROS*: přechod do průvodce pro zápis osoby do agendy načtením údajů osoby z ROS.
- 2. *Podněty ze ZR*: přechod do průvodce s informacemi o změnách např. z ROB, ISDS apod. Oranžová barva dlaždice upozorňuje, že agenda obdržela nové podněty a informace.
- 3. *Chyba v zápisu do ROS*: přechod do průvodce s chybami zápisu do ROS. Oranžová barva dlaždice upozorňuje, že v agendě byly při zápisu do ROS identifikovány editační chyby; počet chyb je uveden v závorce.
- 4. *Vymazat osobu z ROS*: přechod do průvodce pro výmaz IČO z ROS, a to pouze v případě, že IČO bylo chybně přidělené.

#### <span id="page-7-0"></span>**3 Průvodce Přehled osob**

Průvodce *Přehled osob* zobrazuje seznam všech osob, které má editor zapsané ve své agendě. Údaje v tomto průvodci jsou určené jen pro čtení, pro provádění změn je určen průvodce *Změnit údaje osoby*. Průvodce *Přehled osob*u umožňuje u jednotlivých osob:

– zobrazit historii změn a podrobnosti jednotlivých změn

– zobrazit referenční údaje vybrané osoby, vytisknout je nebo uložit. Vytištěné dokumenty nemají pro zapisovanou osobu právní platnost a jsou určené pouze pro interní potřebu editora.

Na obrazovce *Přehled osob* je zobrazen seznam všech evidovaných osob v rámci dané agendy. V seznamu lze vyhledávat podle položek v jednotlivých sloupcích tabulky: *Interního kódu, IČO, Názvu osoby, Právní formy, Data vzniku* nebo *Data zániku*. (obr. 3.)

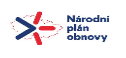

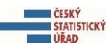

| <b>A</b> Úvodní stránka         |                                             |                                           |                                                               |                                |                |                              |                |  |  |  |
|---------------------------------|---------------------------------------------|-------------------------------------------|---------------------------------------------------------------|--------------------------------|----------------|------------------------------|----------------|--|--|--|
| · Úvodní stránka > Přehled osob |                                             |                                           |                                                               |                                |                |                              |                |  |  |  |
|                                 | Zpět<br><b>Tisk</b>                         |                                           |                                                               |                                |                |                              |                |  |  |  |
|                                 |                                             |                                           |                                                               |                                |                |                              |                |  |  |  |
| Osoby všechny                   |                                             |                                           |                                                               |                                |                |                              |                |  |  |  |
|                                 | Rozšířený filtr Filtrovat podle čísla změny | Zrušit                                    |                                                               |                                |                |                              |                |  |  |  |
| Interní kód ≎                   | IČO ≎                                       | Název ©                                   | Právní forma $\diamond$                                       | Datum vzniku $\Leftrightarrow$ | Datum zániku ¢ | Informace                    |                |  |  |  |
|                                 |                                             |                                           | <b>Vše</b>                                                    |                                |                |                              |                |  |  |  |
| 3481                            | 00872342                                    | <b>Filharmonie Ostrava</b>                | Příspěvková organizace zřízená územním<br>samosprávným celkem | 01.04.2004                     |                |                              | $\mathcal{D}$  |  |  |  |
| 3482                            | 00872393                                    | Slezský zámek                             | Příspěvková organizace zřízená územním<br>samosprávným celkem | 01.03.1974                     |                |                              | $\mathcal{D}$  |  |  |  |
| 3483                            | 00872407                                    | Slezský zámek                             | Příspěvková organizace zřízená územním<br>samosprávným celkem | 08.06.1978                     |                | ❸                            | $\mathcal{D}$  |  |  |  |
| 3484                            | 00872423                                    | Městský regionální archiv Ostrava         | Příspěvková organizace zřízená územním<br>samosprávným celkem | 01.10.1991                     |                | $\bullet$                    | D              |  |  |  |
| 3485                            | 00872466                                    | Hudební agentura Stodolní                 | Příspěvková organizace zřízená územním<br>samosprávným celkem | 01.01.2019                     |                |                              | $\mathcal{D}$  |  |  |  |
| 3486                            |                                             | Sportovní Jednota Ostrava                 | Příspěvková organizace zřízená územním<br>samosprávným celkem | 17.02.2021                     |                | $\bullet$                    | $\mathbb{C}^*$ |  |  |  |
| 3489                            | 00872512                                    | Galerie města Ostrava                     | Příspěvková organizace zřízená územním<br>samosprávným celkem | 01.05.2019                     |                |                              | D              |  |  |  |
| 3491                            | 00872601                                    | Malé Zoo Ostrava                          | Příspěvková organizace zřízená územním<br>samosprávným celkem | 01.05.2023                     |                |                              | D              |  |  |  |
| 3492                            |                                             |                                           |                                                               |                                |                | $\bm{o}$                     | $\mathcal{D}$  |  |  |  |
| Nalezených záznamů: 9           |                                             | $1 \vee 21 \vDash$<br>$ 4 $ $\leq$ Strana |                                                               |                                |                | Počet položek na stránku: 10 | $\check{~}$    |  |  |  |

Obr. 3. Obrazovka *Přehled osob*: seznam osob evidovaných v rámci agendy.

Pro vyhledávání lze použít *základní filtr* (obr. 4.), který obsahuje následující definované možností výběru osob:

- 1. *Osoby platné*: zobrazí seznam osob, které jsou zapsány do ROS a nemají ukončenou činnost.
- 2. *Osoby platné a s ukončenou platností*: zobrazí seznam osob, které jsou zapsány do ROS, včetně těch, které již ukončily svou činnost.
- 3. *Osoby s nedefinovaným/nesprávným údajem*: zobrazí seznam osob, které mají alespoň jeden referenční údaj označen jako *nesprávný* či *nedefinovaný*. Jedná se o dočasné zpochybnění údaje editorem. Editor je povinen tento údaj označit jako *nesprávný/nedefinovaný*, zjistit platnou hodnotu údaje a následně provést opravu či změnu.
- 4. *Osoby s neplatnými prvozápisy*: zobrazí seznam osob, které byly při prvním zápisu do ROS-IAIS označeny jako neplatné.
- 5. *Osoby rozpracované*: zobrazí seznam osob, které zatím nebyly zaslány do ROS, a osoby, které mají minimálně jeden modifikovaný nebo opravený referenční údaj, který nebyl odeslán do ROS. S osobami v této skupině je nutné dále pracovat – buď odsouhlasit a zaslat do ROS, nebo označit jako neplatné.
- 6. *Osoby v prvozápisu*: zobrazí seznam osob, které nejsou zapsány v ROS.
- 7. *Osoby s chybou při schválení*: zobrazí seznam osob, které z důvodu nějaké chyby nebylo možné odeslat do ROS.
- 8. *Osoby zrušené*: zobrazí seznam všech osob, které byly vymazány z ROS.
- 9. *Osoby všechny*: zobrazí všechny osoby vedené v ROS-IAIS.

| · Úvodní stránka > Přehled osob                    |                                                                                                    |                                                               |                         |                |                              |               |
|----------------------------------------------------|----------------------------------------------------------------------------------------------------|---------------------------------------------------------------|-------------------------|----------------|------------------------------|---------------|
|                                                    |                                                                                                    |                                                               |                         |                | <b>Tisk</b>                  | Zpět          |
|                                                    |                                                                                                    |                                                               |                         |                |                              |               |
| Osoby všechny<br>٠                                 |                                                                                                    |                                                               |                         |                |                              |               |
| Osoby platné a s ukončenou platností               |                                                                                                    |                                                               |                         |                |                              |               |
| Osoby s nedefinovaným/nesprávným údajem            |                                                                                                    |                                                               |                         |                |                              |               |
| Osoby s neplatnými prvozápisy                      | Název 0                                                                                                    | Právní forma $\hat{z}$                                        | Datum vzniku $\Diamond$ | Datum zániku 0 | Informace                    |               |
| Osoby rozpracované                                 |                                                                                                    | Vše                                                           |                         |                |                              |               |
| Osoby v prvozápisu<br>Osoby s chybou při schválení | armonie Ostrava                                                                                                    | Příspěvková organizace zřízená<br>územním samosprávným celkem | 01.04.2004              |                | $\Omega$                     | $\mathcal{D}$ |
| Osoby zrušené<br>Osoby všechny                     | zský zámek                                                                                                    | Příspěvková organizace zřízená<br>územním samosprávným celkem | 01.03.1974              |                |                              | $\mathcal{C}$ |
| 3483 00872407                                      | Slezský zámek                                                                                                    | Příspěvková organizace zřízená<br>územním samosprávným celkem | 08.06.1978              |                |                              | $\mathcal{D}$ |
| 3484<br>00872423                                   | Městský regionální archiv Ostrava                                                                                                    | Příspěvková organizace zřízená<br>územním samosprávným celkem | 01.10.1991              |                |                              | $\mathcal{D}$ |
| 3485<br>00872466                                   | Hudební agentura Stodolní                                                                                                    | Příspěvková organizace zřízená<br>územním samosprávným celkem | 01.01.2019              |                | $\Omega$                     | $\mathcal{D}$ |
| 3486                                               | Sportovní Jednota Ostrava                                                                                                    | Příspěvková organizace zřízená<br>územním samosprávným celkem | 17.02.2021              |                | $\Omega$                     | $\mathcal{D}$ |
| Nalezených záznamů: 6                              | I <l <l="" strana<="" td=""><td><math>1 \vee z1 \triangleright</math></td><td></td><td></td><td>Počet položek na stránku: 10</td><td><math display="inline">\checkmark</math></td></l> | $1 \vee z1 \triangleright$                                    |                         |                | Počet položek na stránku: 10 | $\checkmark$  |

Obr. 4. *Přehled osob*: vyhledávání pomoci základního filtru.

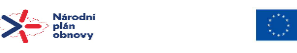

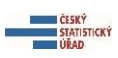

Průvodce nabízí i *rozšířený filtr* (obr. 5.), který umožňuje vyhledávání podle konkrétního referenčního nebo historického údaje osoby, fyzické osoby, angažované osoby právnické nebo fyzické. Pro referenční údaje a celou historii lze použít i časový filtr.

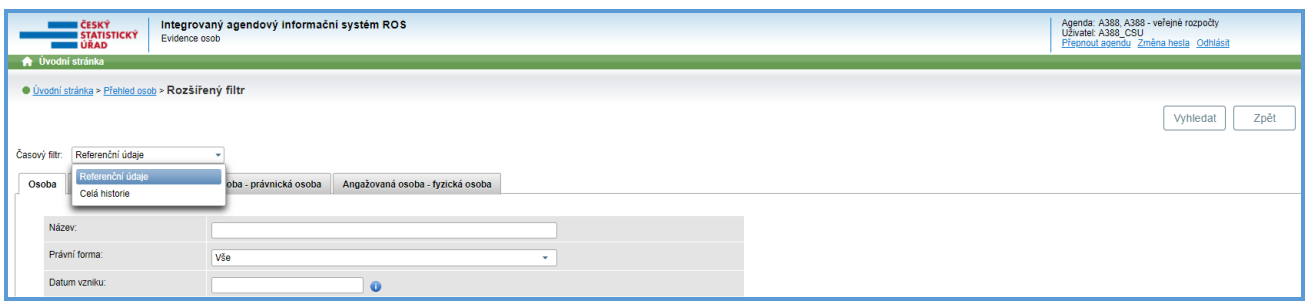

Obr. 5. *Rozšířený filtr*: vyhledávání podle konkrétního referenčního údaje.

Seznam osob doplňují dodatečné informace o stavu osoby podané formou infografiky (viz příloha č. 4.). Pomocí tlačítek lze zobrazit historii změn vybrané osoby, (obr. 6.) a následně zobrazit detail vybrané změny. (obr. 7.)

| <b>U ČESKÝ</b><br>STATISTICKÝ | Evidence osob                               | Integrovaný agendový informační systém ROS |                                                                      |                                |                | Agenda: A388, A388 - veřejné rozpočty<br>Uživateľ: A388_CSU<br>Uživateľ: A388_CSU<br>Přepnout agendu Změna hesla Odhlásit |                      |  |  |  |
|-------------------------------|---------------------------------------------|--------------------------------------------|----------------------------------------------------------------------|--------------------------------|----------------|----------------------------------------------------------------------------------------------------|----------------------|--|--|--|
| <b>A</b> Úvodní stránka       |                                             |                                            |                                                                      |                                |                |                                                                                                    |                      |  |  |  |
|                               | · Úvodní stránka > Přehled osob             |                                            |                                                                      |                                |                |                                                                                                    |                      |  |  |  |
|                               |                                             |                                            |                                                                      |                                |                | <b>Tisk</b>                                                                                                    | Zpět                 |  |  |  |
|                               |                                             |                                            |                                                                      |                                |                |                                                                                                    |                      |  |  |  |
| Osoby všechny                 |                                             |                                            |                                                                      |                                |                |                                                                                                    |                      |  |  |  |
|                               | Rozšířený filtr Filtrovat podle čísla změny | Zrušit                                     |                                                                      |                                |                |                                                                                                    |                      |  |  |  |
|                               |                                             |                                            |                                                                      |                                |                |                                                                                                    |                      |  |  |  |
| Interní kód ≎                 | IČO 0                                       |                                            |                                                                      |                                |                |                                                                                                    |                      |  |  |  |
|                               |                                             | Název 0                                    | Právní forma $\Leftrightarrow$                                       | Datum vzniku $\Leftrightarrow$ | Datum zániku ¢ | <b>Informace</b>                                                                                                    |                      |  |  |  |
| 3481                          | 00872342                                    | <b>Filharmonie Ostrava</b>                 | Vše<br>Příspěvková organizace zřízená územním<br>samosprávným celkem | 01.04.2004                     |                |                                                                                                    | $\sim$               |  |  |  |
| 3482                          | 00872393                                    | Slezský zámek                              | Příspěvková organizace zřízená územním<br>samosprávným celkem        | 01.03.1974                     |                |                                                                                                    | <b>3</b> Seznam změn |  |  |  |
| 3483                          | 00872407                                    | Slezský zámek                              | Příspěvková organizace zřízená územním<br>samosprávným celkem        | 08.06.1978                     |                | €                                                                                                    | n<br>-               |  |  |  |

Obr. 6. Přehled osob: ikona pro zobrazení *Seznamu změn* vybrané osoby.

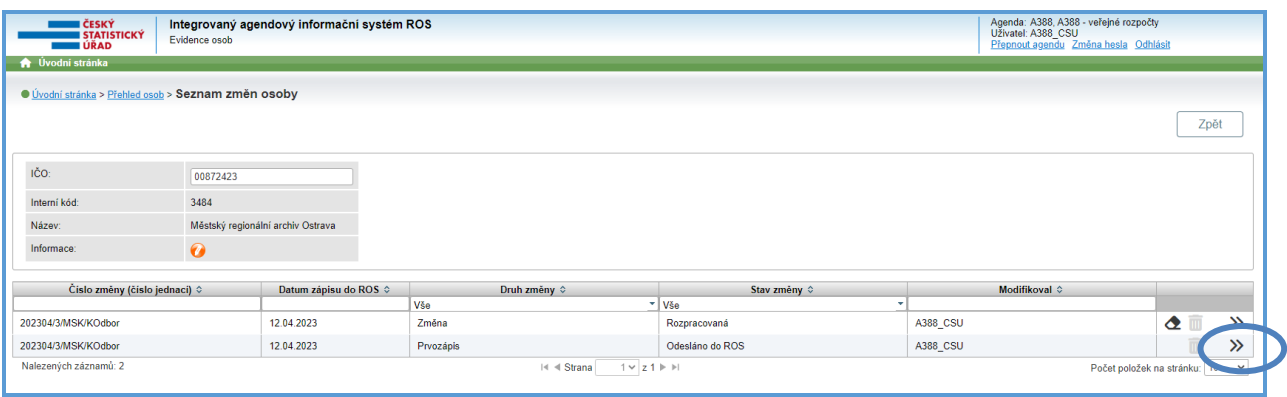

Obr. 7. Obrazovka *Seznam změn osoby*: přejit na detail vybrané změny.

Na obrazovce *Změna právnické osoby/Změna fyzické osoby* (obr. 8.) lze použitím tlačítek *Předchozí změna* a *Následující změna* procházet mezi změnami dané osoby; případně lze použít rozbalovací menu, ve kterém se zobrazují čísla změn zapsaná editorem u dané osoby (jednací čísla). U vybraných údajů lze pomoci tlačítka *Historie údaje* zobrazit jejich historii (obr. 9.), která se následně zobrazí v podokně.

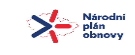

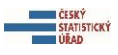

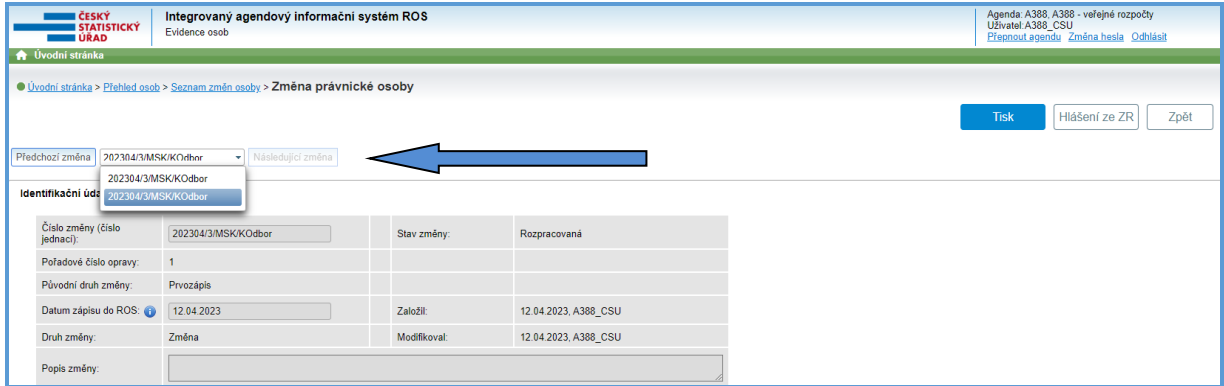

Obr. 8. Obrazovka *Změna právnické osoby*: vyhledávání změn osoby.

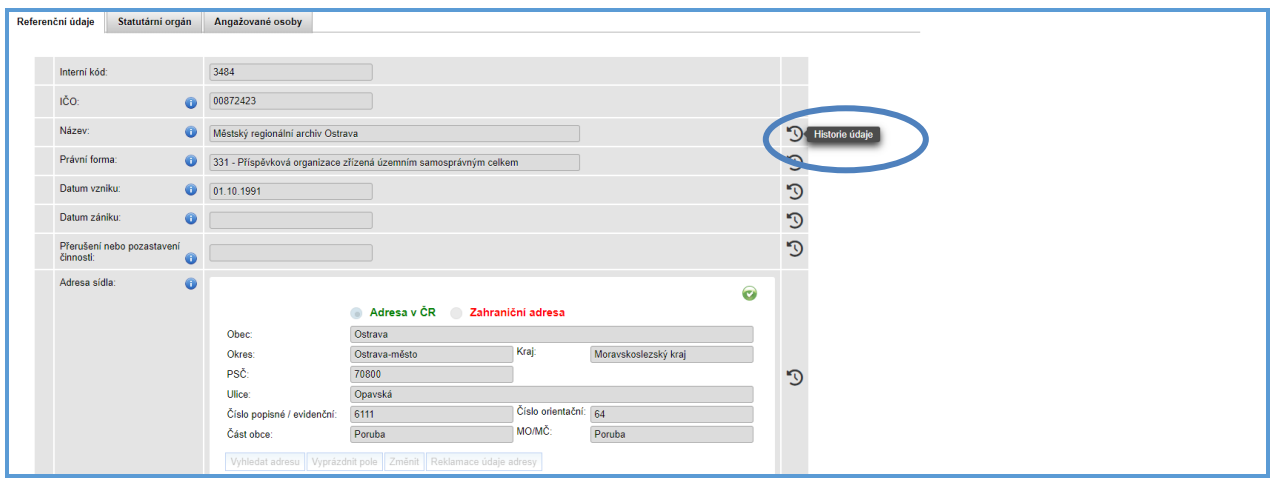

Obr. 9. Obrazovka Změna právnické osoby: zobrazení historie údaje.

# <span id="page-10-0"></span>**4 Průvodce Založit novou osobu (pro PO a PFO)**

V aplikaci ROS-IAIS je *Průvodce Založit novou osobu* rozdílný pro PO a pro PFO. Pokud není uvedeno jinak, zde uvedený popis kroků průvodce se týká jak PO, tak i PFO.

*Průvodce Založit novou osobu* umožňuje editorovi založit novou buď přidělením nového IČO, nebo zapsáním již existujícího IČO, dosud v ROS nezapsaného žádnou jinou agendou (např. z důvodu vzniku IČO před r. 2012). Scénář průvodce je zobrazen formou diagramů: *Prvozápis PFO* (viz příloha č. 1*.*) a *Prvozápis PO* (viz příloha č. 2.).

# <span id="page-10-1"></span>**4.1 Referenční údaje**

V tomto kroku průvodce editor zadává referenční údaje pro zapisovanou osobu. (obr. 10. a obr. 11.) Název a datum vzniku editor zadává podle své evidence, stejně tak případné datum zániku. Právní forma se vybere z přednastavených.

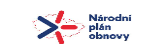

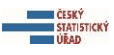

| · Úvodní stránka > Provozápis právnické osoby |           |                                                                                                    |                                                                                 |
|-----------------------------------------------|-----------|----------------------------------------------------------------------------------------------------|---------------------------------------------------------------------------------|
|                                               |           |                                                                                                    | Uložit<br>$DalSf$ ><br>Zpět                                                     |
| 11<br>Referenční údaje                        |           | Q<br>A<br>-4<br>Doplnění IČO<br>Statutární orgán<br>Angažované osoby                                                                                                    | G<br>17<br>T GI<br>Doručovací adresa<br>Identifikační údaje změny<br>Sumarizace |
| Referenční údaje                              |           |                                                                                                    |                                                                                 |
| Název:                                        | $\bullet$ | Galerie města Ostrava                                                                                                    |                                                                                 |
| Právní forma:                                 |           | 331 - Příspěvková organizace zřízená územním samosprávným celkem<br>٠                                                                                                    |                                                                                 |
| Datum vzniku:                                 |           | 1.6.2019<br>$\infty$                                                                                                    |                                                                                 |
| Datum zániku:                                 | $\bullet$ | $\infty$                                                                                                    |                                                                                 |
| Adresa sídla:                                 | $\bullet$ | Adresa v ČR Zahraniční adresa<br>Obec:<br>Kraj:<br><b>Okres</b><br>PSČ:<br>Ulice:<br>Číslo orientační:<br>Číslo popisné / evidenční:<br>- MO/MČ:<br>Část obce:<br>Vyhledat adresu Vyprázdnit pole Změnit Reklamace údaje adresy | ٠                                                                               |

Obr. 10. Prvozápis PO: obrazovka *Referenční údaje*.

Podrobný postup zápisu adresy sídla PO je popsán v příloze č. 3.

|                                                      | · Úvodní stránka > Prvozápis fyzické osoby |              |              |                   |                           |                |  |  |  |  |
|------------------------------------------------------|--------------------------------------------|--------------|--------------|-------------------|---------------------------|----------------|--|--|--|--|
|                                                      |                                            |              |              |                   | DalSi >                   | Uložit<br>Zpět |  |  |  |  |
| - 1                                                  | ø                                          | - 21         | - 70         | - 51              |                           | 77             |  |  |  |  |
| Referenční údaje                                     | Údaje fyzické osoby                        | Doplnění IČO | Adresa sídla | Doručovací adresa | Identifikační údaje změny | Sumarizace     |  |  |  |  |
| Referenční údaje<br>Název:<br>$\bullet$              |                                            |              |              |                   |                           |                |  |  |  |  |
| Právní forma:<br>$\bullet$                           |                                            | $\sim$       |              |                   |                           |                |  |  |  |  |
| Datum zápisu do evidence:<br>$\bullet$               | $\overline{a}$                             |              |              |                   |                           |                |  |  |  |  |
| Datum výmazu z evidence:<br>$\bullet$                | $\Box$                                     |              |              |                   |                           |                |  |  |  |  |
| Přerušení nebo pozastavení<br>činnosti:<br>$\bullet$ |                                            | ٠            |              |                   |                           |                |  |  |  |  |

Obr. 11. Prvozápis PFO: obrazovka *Referenční údaje.*

Údaje se ukládají automaticky – na další obrazovku lze pokračovat tlačítkem *Další*.

# <span id="page-11-0"></span>**4.2 Údaje fyzické osoby (týká se jen PFO)**

V tomto kroku editor zapisuje údaje fyzické osoby. (obr. 12.) Zákon vyžaduje ztotožnění osoby v ROB dle jména, příjmení a data narození, případně podle jména, příjmení a adresy pobytu. Podrobný postup zápisu údajů fyzické osoby je popsán v příloze č. 3.

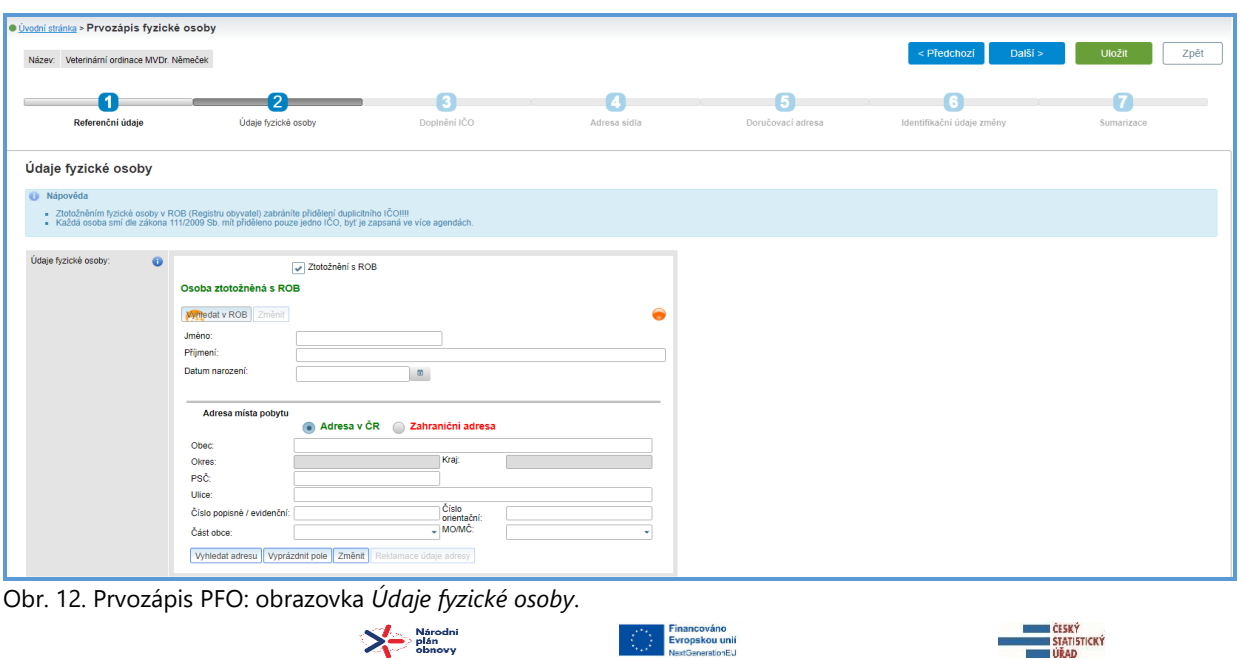

# <span id="page-12-0"></span>**4.3 Doplnění IČO**

V tomto kroku průvodce má editor možnost přidělit zapisované osobě nové IČO, nebo zadat již existující IČO, dosud v ROS nezapsané. (obr. 13. a obr. 14.) Přidělení IČO je vázáno na název zapsaný při rezervaci (v případě PO) nebo fyzickou osobu ztotožněnou v ROB (v případě PFO). Před zápisem do ROS už IČO a název osoby neměňte – a to ani v případě, že došlo k omylu, chybě či překlepu. V případě potřeby změnit údaje již odeslané do ROS, kontaktujte správce ROS, viz průvodce *Kontakty*.

| <b>A</b> Úvodní stránka                                                                                                    |                |                  |                  |                   |                           |                |  |  |  |  |
|----------------------------------------------------------------------------------------------------|----------------|------------------|------------------|-------------------|---------------------------|----------------|--|--|--|--|
| · Úvodní stránka > Provozápis právnické osoby                                                                                                    |                |                  |                  |                   |                           |                |  |  |  |  |
| Název: SŠ VYPOČETNÍ TECHNIKY                                                                                                    |                |                  |                  |                   | Další ><br>< Předchozí    | Uložit<br>Zpět |  |  |  |  |
| O                                                                                                    | 12             | ĸ                | u pr             | 15                |                           | 17             |  |  |  |  |
| Referenční údaje                                                                                                    | Doplnění IČO   | Statutární orgán | Angažované osoby | Doručovací adresa | Identifikační údaje změny | Sumarizace     |  |  |  |  |
| Doplnění IČO                                                                                                    |                |                  |                  |                   |                           |                |  |  |  |  |
| <b>C</b> Nápověda                                                                                                    |                |                  |                  |                   |                           |                |  |  |  |  |
| Přidělit nové IČO                                                                                                    |                |                  |                  |                   |                           |                |  |  |  |  |
| - Možnost zvolte, pokud zapisovaná osoba dosud NIKDY nebyla zapsaná v ROS.<br>- Jedná se o nově vznikající osobu, které ještě nebylo IČO přiděleno. |                |                  |                  |                   |                           |                |  |  |  |  |
| Vyplnit již přidělené IČO                                                                                                    |                |                  |                  |                   |                           |                |  |  |  |  |
| - Možnost zvolte, pokud osoba již existuje - tedy IČO má přiděleno před r. 2012, ale dosud nedošlo k zápisu do ROS.                                 |                |                  |                  |                   |                           |                |  |  |  |  |
| · Přidělit nové IČO                                                                                                    |                |                  |                  |                   |                           |                |  |  |  |  |
| ičo:                                                                                                    | Belit nové IČO |                  |                  |                   |                           |                |  |  |  |  |
| Vyplnit již přidělené IČO                                                                                                    |                |                  |                  |                   |                           |                |  |  |  |  |
| IČO:<br>$\bullet$                                                                                                    |                |                  |                  |                   |                           |                |  |  |  |  |
|                                                                                                    |                |                  |                  |                   |                           |                |  |  |  |  |
|                                                                                                    |                |                  |                  |                   |                           |                |  |  |  |  |

Obr. 13. Obrazovka *Doplnění IČO: Přidělit nové IČO*.

| <b>E ČESKÝ</b><br><b>STATISTICKÝ</b><br>Evidence osob<br><b>WEAD</b>  | Integrovaný agendový informační systém ROS                                                                                                    |              |              |                   | Agenda: A636, Re<br>Uživatel: A636_CS<br>Změna hesla Odl |  |  |  |  |
|-----------------------------------------------------------------------|----------------------------------------------------------------------------------------------------|--------------|--------------|-------------------|----------------------------------------------------------|--|--|--|--|
| <b>O</b> Úvodní stránka<br>· Úvodní stránka > Prvozápis fyzické osoby |                                                                                                    |              |              |                   |                                                          |  |  |  |  |
| Název: MVDr. Jedlička, Veterinární ordinace (ČO: 00872946)            |                                                                                                    |              |              |                   | Další ><br>< Předchozí                                   |  |  |  |  |
| 1                                                                     | 2                                                                                                    | 3            |              |                   |                                                          |  |  |  |  |
| Referenční údaje                                                      | Údaje fyzické osoby                                                                                                    | Doplnění IČO | Adresa sídla | Doručovací adresa | Identifikační údaje změny                                |  |  |  |  |
| Doplnění IČO                                                          |                                                                                                    |              |              |                   |                                                          |  |  |  |  |
| <b>Nápověda</b>                                                       | • NEMĚŇTE název osoby, dokud nebude IČO do ROS zapsáno. Přidělení IČO je vázáno na název zapsaný při rezervaci.<br>• Pokud došlo k chyběrjeslepu, oprava se musí řešit nejdříve po 24 hod aktualizací údajů.<br>• Pro pomoc kontakt |              |              |                   |                                                          |  |  |  |  |
| · Přidělit nové IČO                                                   |                                                                                                    |              |              |                   |                                                          |  |  |  |  |
| IČO:                                                                  | 00872946 Phoent nové IČO<br>Přiděleno a rezervováno IČO                                                                                                    |              |              |                   |                                                          |  |  |  |  |
| Vyplnit již přidělené IČO<br>IČO:<br>$\bullet$                        |                                                                                                    |              |              |                   |                                                          |  |  |  |  |
|                                                                       |                                                                                                    |              |              |                   |                                                          |  |  |  |  |

Obr. 14. Obrazovka *Doplnění IČO*: *Přiděleno a rezervováno IČO*.

#### <span id="page-12-1"></span>**4.4 Adresa sídla**

V tomto kroku editor doplňuje adresu sídla osoby. Ztotožnění tuzemské adresy v RÚIAN je požadováno zákonem. V určitých případech existuje možnost zapsat adresu sídla textem (např. speciální PSČ, P. O. BOX). Podrobný postup zápisu adresy je popsán v příloze č. 3.

# <span id="page-12-2"></span>**4.5 Statutární orgán (týká se jen PO)**

V rámci kroku *Statutární orgán* editor zapisuje fyzické osoby nebo PO v roli statutárního orgánu. (obr. 15.) V případě, kdy statutárním orgánem je PO, zákon vyžaduje zapsat tzv. *zástupce PO*, což je vždy fyzická osoba.

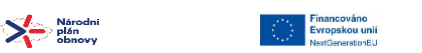

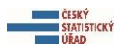

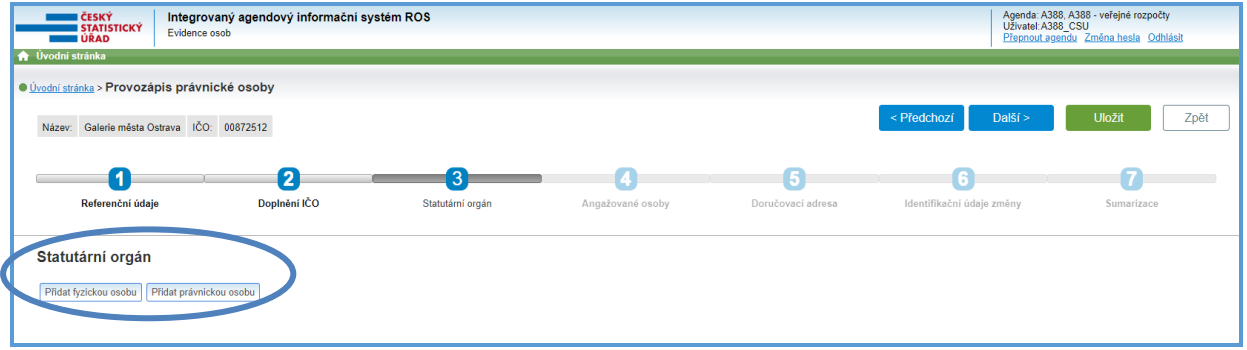

Obr. 15. Prvozápis PO: obrazovka *Statutární orgán.*

Použitím tlačítka *Přidat fyzickou osobu* se zobrazí formulář pro vložení údajů fyzické osoby. (obr. 16.) Podrobný postup zápisu a ztotožnění fyzické osoby v ROB je popsán v příloze č. 3.

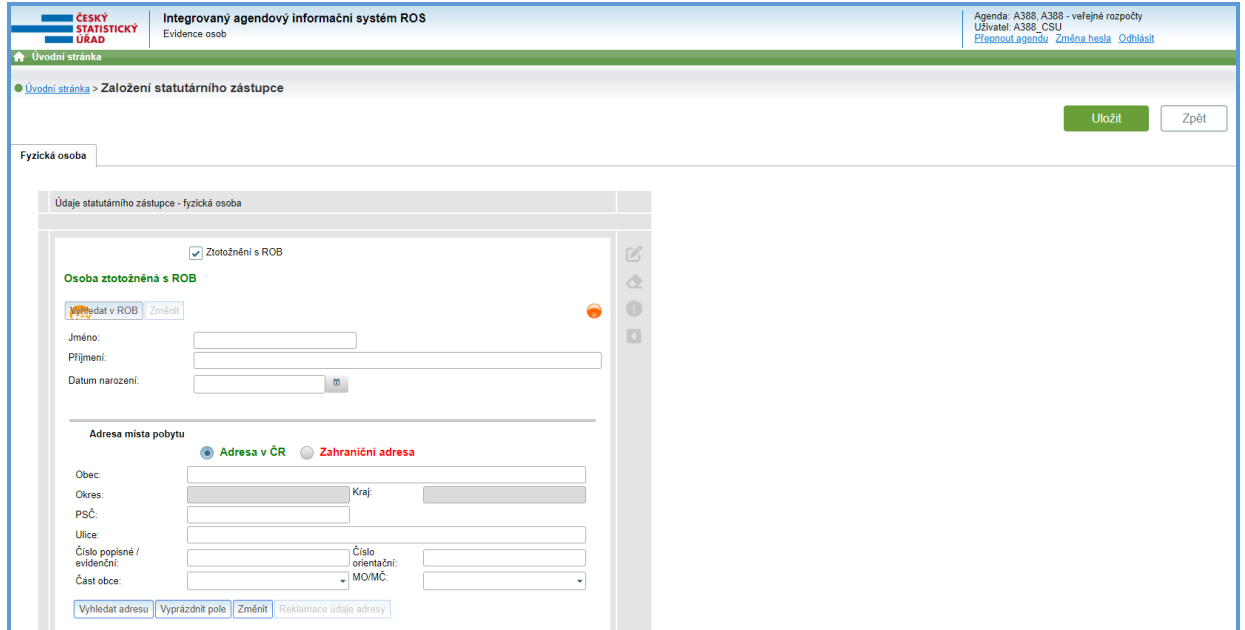

Obr. 16. Obrazovka *Založení statutárního zástupce* – fyzické osoby.

Po ztotožnění statutárního zástupce v ROB je nezbytné údaje *Uložit*. Pomocí ikony *Detail* lze zobrazit podrobnosti zapsaného statutárního zástupce. (obr. 17.)

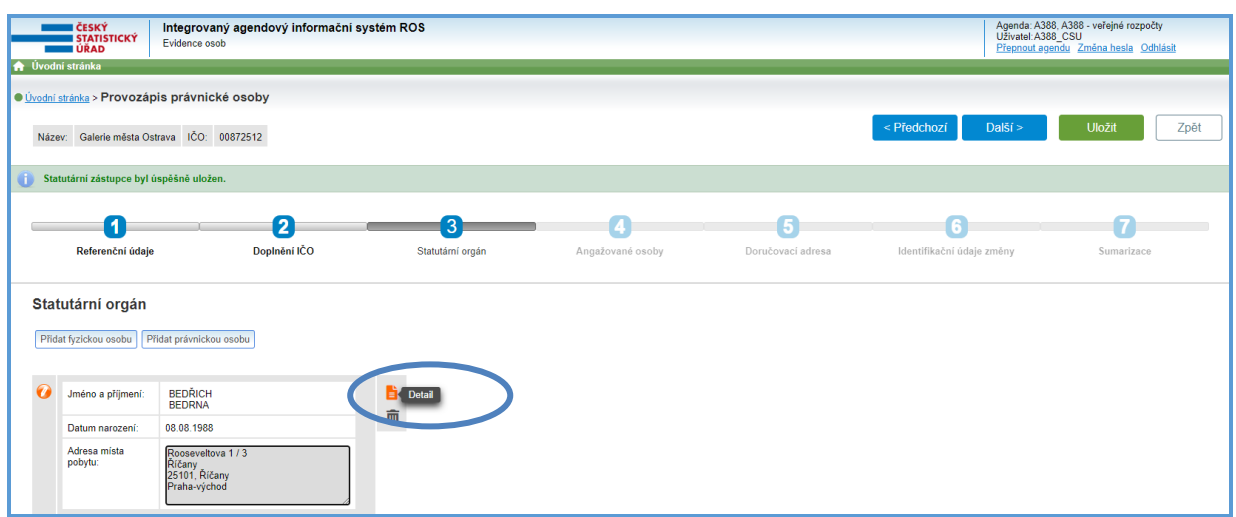

Obr. 17. Obrazovka *Statutární orgán*: zobrazit *Detail*.

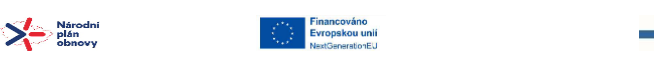

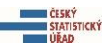

Pomocí tlačítka *Odstranit* lze osobu zapsanou ve statutárním orgánu odstranit. (obr. 18.)

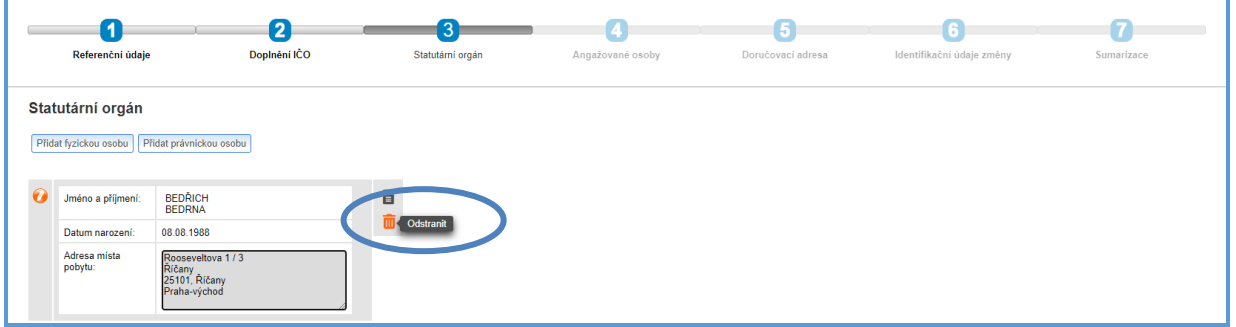

Obr. 18. *Prvozápis PO*: odstranění statutárního orgánu.

V případě, že statutárním orgánem je PO, použijte tlačítko *Přidat právnickou osobu*. (obr. 19.) Do tabulky vložte IČO a stiskněte tlačítko *Načíst osobu z ROS* – adresa sídla se doplní automaticky. Zástupce statutárního orgánu PO se přidá volbou tlačítka: *Přidat zástupce*. Zástupce – fyzickou osobu – je nezbytné ztotožnit v ROB. Po ztotožnění fyzické osoby v ROB je nezbytné údaje *Uložit*. Podrobný postup zápisu a ztotožnění fyzické osoby je popsán v příloze č. 3.

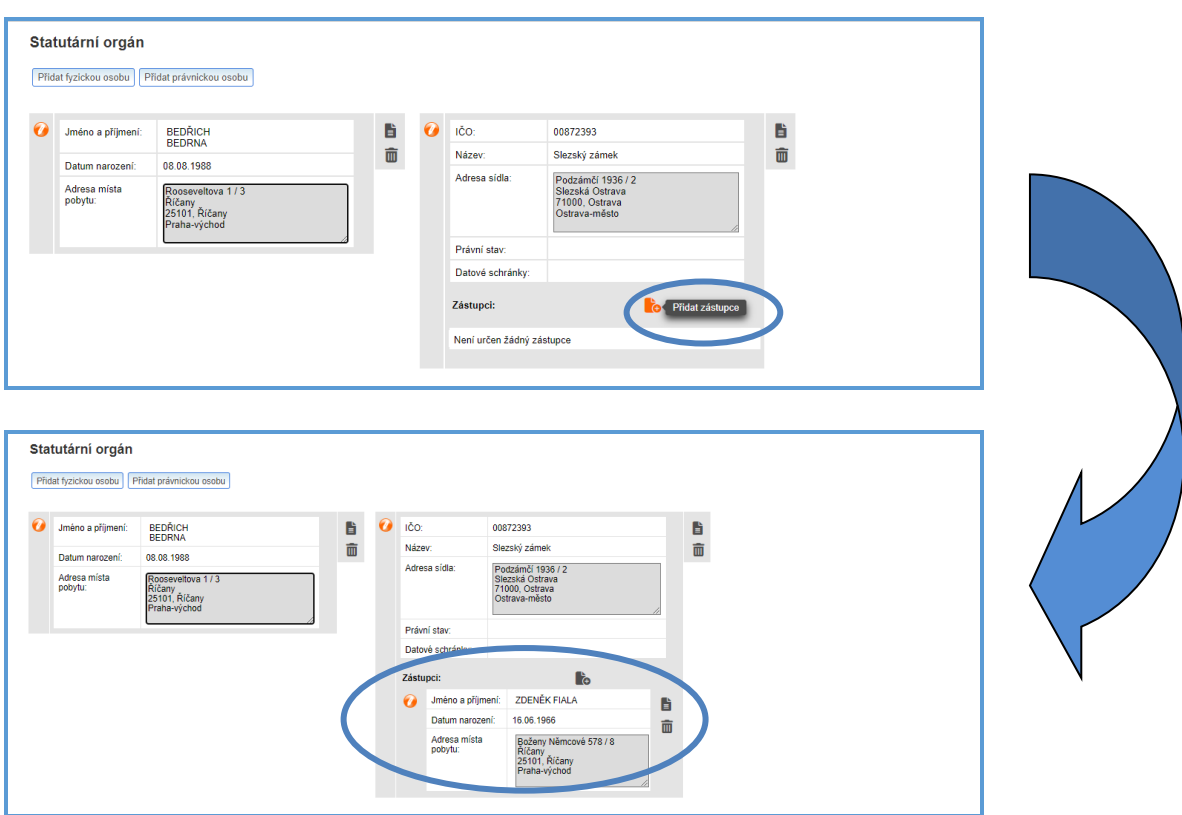

Obr. 19. *Prvozápis PO*: přidání fyzické osoby – zástupce PO v roli statutárního orgánů.

# <span id="page-14-0"></span>**4.6 Angažované osoby (týká se jen PO)**

V rámci kroku *Angažované osoby* editor zapisuje fyzické nebo právnické osoby v roli angažovaných osob vybraného typu (*Likvidátor, Opatrovník PO, Nucený správce*) pro zapisované osoby. (obr. 20.) Použitím tlačítka *Přidat fyzickou osobu* se zobrazí formulář pro vložení údajů fyzické osoby. (Podrobný postup zápisu a ztotožnění fyzické osoby v ROB je popsán v příloze č. 3.) Použitím tlačítka *Přidat právnickou osobu* lze přidat PO v roli angažované osoby. Po úspěšném načtení IČO z ROS se název a adresa doplní automaticky do předepsané tabulky.

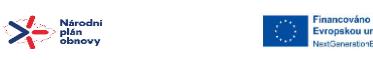

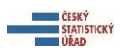

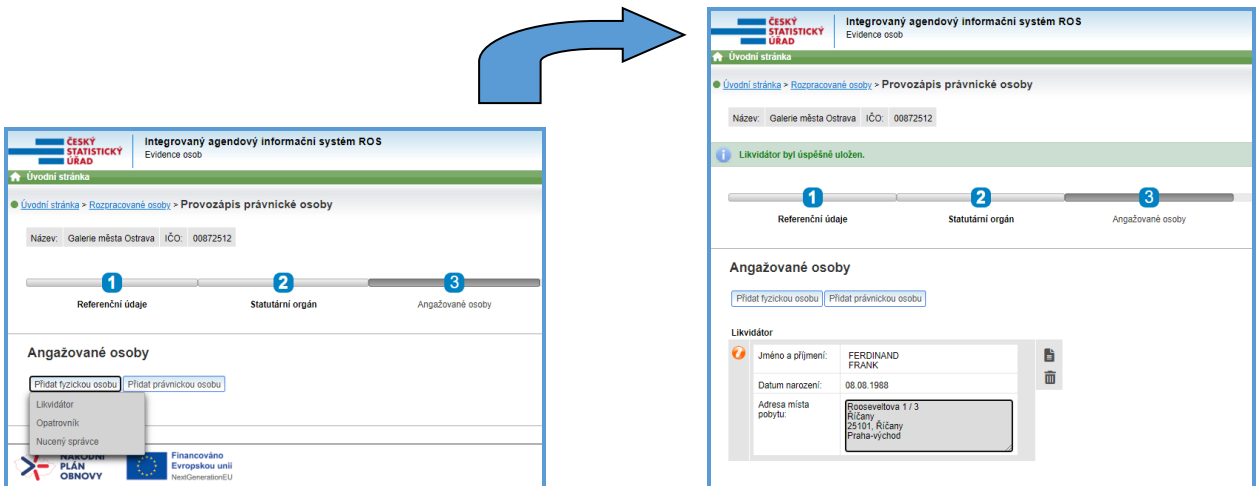

Obr. 20. Prvozápis PO: přidání a uložení *Angažované osoby*.

#### <span id="page-15-0"></span>**4.7 Doručovací adresa**

Doručovací adresa se zapíše pouze v případě, že je odlišná od adresy sídla. Podrobný postup zápisu adresy je popsán v příloze č. 3.

#### <span id="page-15-1"></span>**4.8 Identifikační údaje**

V tomto krokuje třeba doplnit identifikační údaje pro zápis provedených změn do ROS. Údaj *Číslo změny/číslo jednací* je pro odeslání údajů do ROS povinný a musí být unikátní – nelze ho použít opakovaně. (obr. 21.) Do formuláře lze vepsat jakoukoliv kombinaci znaků. V poli *Datum zápisu do ROS* se zobrazí aktuální datum; systém neumožňuje nastavení data platnosti do minulosti, pouze do budoucnosti. Do pole *Popis změny* lze zapsat, jaká změna byla provedena (například: Prvozápis).

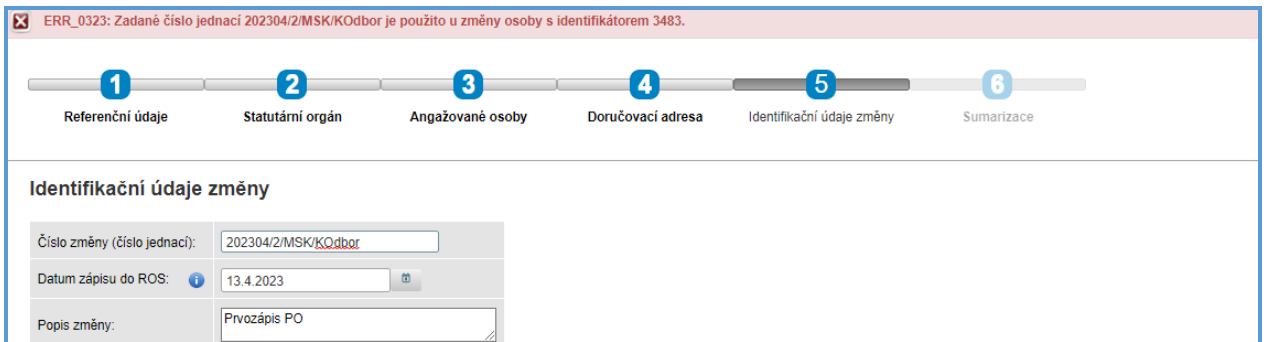

Obr. 21. Identifikační údaje změny: příklad chybového hlášení při opakovaném použití čísla jednacího.

#### <span id="page-15-2"></span>**4.9 Sumarizace a potvrzení**

Obrazovka *Sumarizace* představuje souhrn všech editovaných údajů. V případě, že editor chce před odesláním do ROS ještě některý z údajů změnit, může se pomocí tlačítka *Předchozí* postupně vrátit k požadované obrazovce a údaj změnit. Pozor: možnost změny se netýká nově přiděleného IČO – u PO je přidělení IČO vázáno na název zapsaný při rezervaci zapsaného názvu osoby, viz krok *Doplnění IČO*. Po kontrole je nezbytné odeslat údaje do ROS (tlačítkem *Potvrdit*). Pokud bylo odeslání úspěšné,

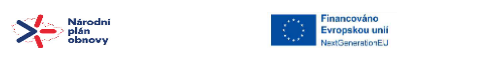

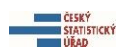

objeví se hlášení: *Změna byla úspěšně zapsána do ROS*. Pokud při odesílání dojde k chybě, zobrazí se hlášení: *Při odeslání došlo k chybě*, a popis chyby. (obr. 21)

#### <span id="page-16-0"></span>**5 Průvodce Zápis osoby načtením z ROS (pro PO a PFO)**

Průvodce *Zápis osoby načtením z ROS* je rozdílný pro PO a pro PFO.

Tento průvodce umožňuje zapsat osobu načtením údajů osoby z ROS na základě zadaného IČO. Po úspěšném načtení IČO editor údaje zkontroluje a odešle do ROS (případně předtím údaje opraví). Pokud u dané osoby došlo ke změně právní formy, editor údaje ponechá v uloženém stavu, tj. neodešle je a kontaktuje správce ROS. (Je třeba, aby správce ROS nejdřív ručně provedl změnu agendy – jinak by zápis do ROS vrátil chybu).

# <span id="page-16-1"></span>**5.1 Načtení osoby dle IČO**

V prvním kroku průvodce editor zadá do formuláře existující IČO osoby, kterou chce z ROS načíst. Systém po zadání IČO a použití tlačítka *Načíst* vyhledá osobu s daným IČO.

Po úspěšném načtení se pod polem IČO zobrazí hlášení: *IČO osoby úspěšně načteno*. Pokud se nepovede osobu s daným IČO v ROS najít, postupujte podle pokynů zobrazených v infoboxu. Do dalšího kroku lze pokračovat volbou tlačítka *Další*.

# <span id="page-16-2"></span>**5.2 Referenční údaje**

Referenční údaje načtené osoby je možno ponechat, případně upravit přepsáním. (obr. 22. a obr. 23.) Provedenou změnu indikuje ikona: *Modifikován v rámci změny*. Kliknutím na tlačítko *Odvolání změny* se přepsaný údaj automaticky vrátí do původního stavu. Během editace referenčních údajů PO lze editovat i adresu sídla. (obr. 22.) V případě PFO adresu sídla lze editovat až po doplnění údajů fyzické osoby (krok 4.: *Adresa sídla*).

| · Úvodní stránka > Zápis právnické osoby načtením z ROS<br>Další ><br><b>Uložit</b><br>< Předchozí<br>IČO: 00871842<br>1<br>Načtení osoby dle IČO<br>Referenční údaje<br>Angažované osoby<br>Doručovací adresa<br>Identifikační údaje změny<br>Statutární orgány<br>Sumarizace<br>Referenční údaje<br>企●口旨<br>Název:<br>e Příspěvková organizace 1<br>$Q$ O $\Pi$<br>Právní forma:<br>331 - Příspěvková organizace zřízená územním samosprávným celkem<br>$\mathbf{v}$<br>$Q$ O $\Pi$<br>$\bullet$ 1.1.2023<br>Datum vzniku:<br>$\circ$<br>企业目<br>Datum zániku:<br>$\bullet$<br>$\Box$<br>$\bullet$<br>Adresa sídia:<br>$\bullet$<br>Adresa v ČR Zahraniční adresa<br>Praha<br>Obec:<br>Kraj:<br>Hlavní město Praha<br>Hlavní město Praha<br>Okres:<br>企业口目<br><b>PSČ</b><br>18200<br>G<br>Pod sídlištěm<br>Ulice:<br>Číslo orientační:<br>l a<br>Číslo popisné / evidenční:<br>1800<br>-MOMČ:<br>Část obce:<br>Praha 8<br>Kobylisy<br>Vyhledat adresu Vyprázdnit pole Změnit Reklamace údaje adresy<br>Kontaktní údaje:<br>$Q$ Email:<br>$Q$ <sup>O</sup><br>Telefon:<br><b>EXT/4</b><br><b>NÁRODNÍ</b><br>Financováno<br><b>PLÁN</b><br>Evropskou unii |      | <b>UM ČESKÝ</b><br><b>STATISTICKÝ</b><br><b>URAD</b><br><b>A</b> Úvodní stránka | Evidence osob | Integrovaný agendový informační systém ROS |  |  |  |  |  | Agenda: A388, A388 - veřejné rozpočty<br>Užívatel: A388_CSU<br>Změna hesla Ddhlásit |
|----------------------------------------------------------------------------------------------------|------|---------------------------------------------------------------------------------|---------------|--------------------------------------------|--|--|--|--|--|-------------------------------------------------------------------------------------|
|                                                                                                    |      |                                                                                 |               |                                            |  |  |  |  |  |                                                                                     |
|                                                                                                    | Zpět |                                                                                 |               |                                            |  |  |  |  |  |                                                                                     |
|                                                                                                    |      |                                                                                 |               |                                            |  |  |  |  |  |                                                                                     |
|                                                                                                    |      |                                                                                 |               |                                            |  |  |  |  |  |                                                                                     |
|                                                                                                    |      |                                                                                 |               |                                            |  |  |  |  |  |                                                                                     |
|                                                                                                    |      |                                                                                 |               |                                            |  |  |  |  |  |                                                                                     |
|                                                                                                    |      |                                                                                 |               |                                            |  |  |  |  |  |                                                                                     |
|                                                                                                    |      |                                                                                 |               |                                            |  |  |  |  |  |                                                                                     |
|                                                                                                    |      |                                                                                 |               |                                            |  |  |  |  |  |                                                                                     |
|                                                                                                    |      |                                                                                 |               |                                            |  |  |  |  |  |                                                                                     |
|                                                                                                    |      |                                                                                 |               |                                            |  |  |  |  |  |                                                                                     |
|                                                                                                    |      |                                                                                 |               |                                            |  |  |  |  |  |                                                                                     |
|                                                                                                    |      |                                                                                 |               |                                            |  |  |  |  |  |                                                                                     |
|                                                                                                    |      |                                                                                 |               |                                            |  |  |  |  |  |                                                                                     |
|                                                                                                    |      |                                                                                 |               |                                            |  |  |  |  |  |                                                                                     |
|                                                                                                    |      |                                                                                 |               |                                            |  |  |  |  |  |                                                                                     |
|                                                                                                    |      |                                                                                 |               |                                            |  |  |  |  |  |                                                                                     |
|                                                                                                    |      |                                                                                 |               |                                            |  |  |  |  |  |                                                                                     |
|                                                                                                    |      |                                                                                 |               |                                            |  |  |  |  |  |                                                                                     |
|                                                                                                    |      |                                                                                 |               |                                            |  |  |  |  |  |                                                                                     |
|                                                                                                    |      |                                                                                 |               |                                            |  |  |  |  |  |                                                                                     |
|                                                                                                    |      |                                                                                 |               |                                            |  |  |  |  |  | Verze 1.7.0-SNAPSHOT z 22.12.2022 07:28                                             |

Obr. 22. Editace referenčních údajů osoby (PO).

 $\sum$  Márodn

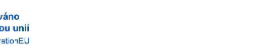

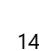

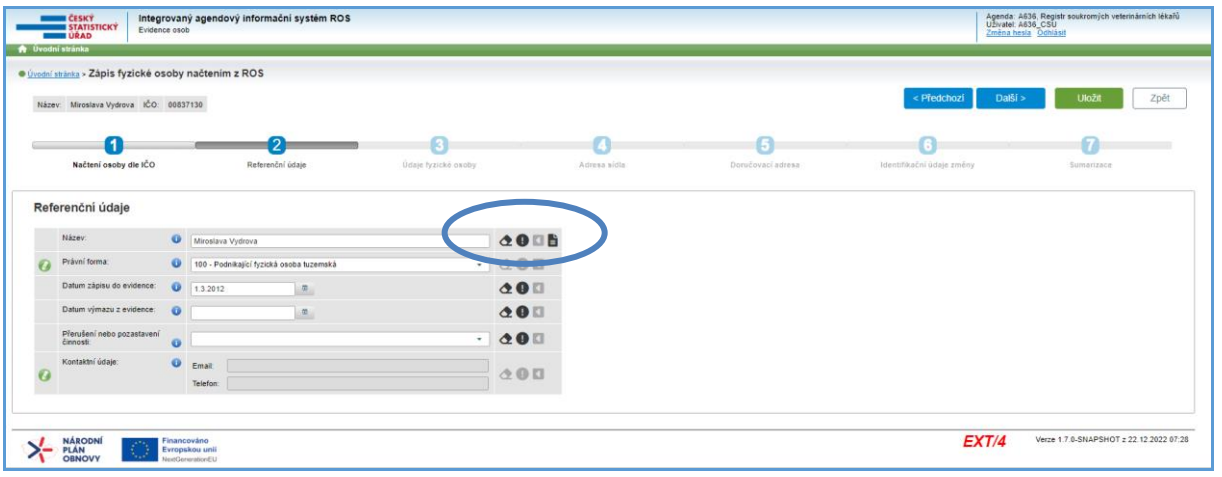

Obr. 23. Editace referenčních údajů osoby (PFO).

V rámci agendy je třeba načtené údaje uvést do souladu s evidencí editora. Doporučuje se kontrola údaje: *pozastavení/přerušení činnosti*.

# <span id="page-17-0"></span>**5.3 Statutární orgán (pouze pro PO)**

V rámci kroku *Statutární orgán* jsou zobrazeny fyzické nebo právnické osoby v roli statutárního orgánu, které byly dle zadaného IČO načteny pro danou osobu. Osoby zobrazené v roli statutárního orgánu je možno ponechat nebo odebrat, případně lze přidat nové osoby k již existujícím. Pokud statutárním orgánem je PO, zákon vyžaduje zapsat *osobu zastupující PO*, což je vždy fyzická osoba. Podrobný postup zápisu osoby v roli statutárního orgánu je popsán v kapitole *Průvodce Založit novou osobu*.

# <span id="page-17-1"></span>**5.4 Angažované osoby (pouze pro PO)**

V rámci kroku *Angažované osoby* jsou zobrazeny fyzické nebo právnické osoby v roli statutárního orgánu, které byly dle zadaného IČO načteny pro danou osobu. Zobrazené angažované osoby je možno ponechat nebo odebrat, případně lze přidat nové osoby k již existujícím. Podrobný postup zápisu a editace Angažované osoby je popsán v kapitole *Průvodce Založit novou osobu*.

# <span id="page-17-2"></span>**5.5 Doručovací adresa**

Podrobný postup zápisu adresy je popsán v příloze č. 3.

 $\sum$  Márodni

# <span id="page-17-3"></span>**5.6 Identifikační údaje**

V tomto kroku je třeba doplnit identifikační údaje pro zápis provedených změn do ROS. Podrobný postup zápisu identifikačních údajů je popsán v kapitole *Průvodce Založit novou osobu*.

#### <span id="page-17-4"></span>**5.7 Sumarizace a potvrzení**

Na obrazovce *Sumarizace* je představen souhrn všech editovaných údajů. Podrobný popis obrazovky *Sumarizace* a odeslání údajů do ROS je popsán v kapitole *Průvodce Založit novou osobu*.

# <span id="page-18-0"></span>**6 Průvodce Změnit údaje osoby (pro PO a PFO)**

Průvodce *Změnit údaje osoby* je rozdílný pro PO a pro PFO. Následující informace platí pro obojí, pokud není uvedeno jinak. Tento průvodce umožňuje změnit – opravit či aktualizovat – údaje již existující osoby (tj. osoby, která má přidělené IČO a je už v ROS zapsaná), a to včetně zápisu data zániku.

# <span id="page-18-1"></span>**6.1 Vyhledání osoby**

Obrazovka *Vyhledání osoby* obsahuje seznam všech osob v dané agendě. V seznamu lze vyhledat osobu podle názvu, IČO, právní formy, případně podle rozmezí data vzniku a zániku osoby nebo kombinací těchto parametrů. Vyhledávaný parametr se zadává do odpovídající kolonky v horním (prázdným) řádku tabulky. (obr. 24.)

| Interní kód ≎ | ičo e    | Název ÷                           | Právní forma $\Leftrightarrow$                                | Datum vzniku C | Datum zániku C    |
|---------------|----------|-----------------------------------|---------------------------------------------------------------|----------------|-------------------|
|               |          |                                   | <b>Vše</b>                                                    |                |                   |
| 3482          | 00872393 | Slezský zámek                     | Příspěvková organizace zřízená územním<br>samosprávným celkem | 01.03.1974     | Aktualizace údajů |
| 3483          | 00872407 | Slezský zámek                     | Příspěvková organizace zřízená územním<br>samosprávným celkem | 08.06.1978     | ى س               |
| 3492          | 00875350 | Penklub Ostrava                   | Příspěvková organizace zřízená územním<br>samosprávným celkem | 01.04.1987     | ■                 |
| 3484          | 00872423 | Městský regionální archiv Ostrava | Příspěvková organizace zřízená územním<br>samosprávným celkem | 01.10.1991     | ■                 |
| 3481          | 00872342 | <b>Filharmonie Ostrava</b>        | Příspěvková organizace zřízená územním<br>samosprávným celkem | 01.04.2004     | B                 |
| 3485          | 00872466 | Hudební agentura Stodolní         | Příspěvková organizace zřízená územním<br>samosprávným celkem | 01.01.2019     | B                 |
| 3489          | 00872512 | Galerie města Ostrava             | Příspěvková organizace zřízená územním<br>samosprávným celkem | 01.05.2019     | Ø                 |
| 3486          |          | Sportovní Jednota Ostrava         | Příspěvková organizace zřízená územním<br>samosprávným celkem | 17.02.2021     | 酱                 |
| 3495          | 00875384 | SŠ VYPOČETNÍ TECHNIKY             | Příspěvková organizace zřízená územním<br>samosprávným celkem | 01.04.2021     | €                 |
| 3496          | 00875601 | Mateřská škola Sluníčko           | Příspěvková organizace zřízená územním<br>samosprávným celkem | 01.01.2023     | B                 |

Obr. 24. Obrazovka *Vyhledání osoby*: vyhledání osoby podle zadaných parametrů a ikona *Aktualizace údajů*.

Možnost změny údajů dané osoby znázorňuje ikona *Aktualizace údajů*. (obr. 24.) Pokud u osoby aktualizace údajů není možná, ikona není aktivní. Nastavením kurzoru na neaktivní ikonu *Aktualizace údajů* se zobrazí vysvětlivka, proč údaje dané osoby nelze aktualizovat v průvodci *Změnit údaje osoby*. Tato situace nastane v následujících případech:

- u osoby existuje již rozpracovaná změna
- osoba nemá schválený prvozápis.

U neaktivní ikony *Aktualizace údajů* se zároveň zobrazí nápověda – nasměrování na průvodce, ve kterém bude možné požadovanou změnu provést.

# <span id="page-18-2"></span>**6.2 Referenční údaje**

Obrazovka *Referenční údaje* ukazuje referenční údaje zvolené osoby. (obr. 25. a obr. 26.) Zobrazené údaje lze aktualizovat přepsáním. Provedenou změnu indikuje ikona *Modifikován v rámci změny*. Zároveň se zaktivní ikony *Odvolání změny* a *Nastavit nesprávný*. Kliknutím na ikonu *Odvolání změny* se přepsaný údaj automaticky vrátí do původního stavu. Tlačítko akce: *Nastavit nesprávný* použije editor pouze v případě, kdy se dozví o změně referenčního údaje. Jedná se o dočasné zpochybnění údaje editorem. Editor je povinen tento údaj označit jako *nesprávný/nedefinovaný*, zjistit platnou hodnotu údaje a následně provést jeho opravu či změnu.

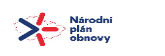

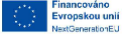

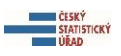

|                                                                                | I ČESKÝ<br><b>STATISTICKÝ</b><br>∎ÚŘAD | Evidence osob    | Integrovaný agendový informační systém ROS                         | Agenda: A388, A388 - veřejné rozpočty<br>Uživatel: A388 CSU<br>Přepnout agendu Změna hesla Odhlásit |  |  |  |  |  |
|--------------------------------------------------------------------------------|----------------------------------------|------------------|--------------------------------------------------------------------|----------------------------------------------------------------------------------------------------|--|--|--|--|--|
|                                                                                | <b>A</b> Úvodní stránka                |                  |                                                                    |                                                                                                    |  |  |  |  |  |
| · Úvodní stránka > Změna údajů existující osoby > Změna údajů existující osoby |                                        |                  |                                                                    |                                                                                                    |  |  |  |  |  |
| Název:                                                                         | Slezský zámek IČO: 00872393            |                  |                                                                    | <b>Uložit</b><br>Další ><br>Zpět                                                                    |  |  |  |  |  |
|                                                                                | Referenční údaje                       | Statutární orgán | Angažované osoby<br>Identifikační údaje změny<br>Doručovací adresa | Sumarizace                                                                                          |  |  |  |  |  |
|                                                                                | Referenční údaje                       |                  |                                                                    |                                                                                                    |  |  |  |  |  |
|                                                                                | í zev:                                 | $\bullet$        | Slezský zámek Ostrava                                              |                                                                                                    |  |  |  |  |  |
|                                                                                | Právní forma:                          | $\bullet$        | 331 - Příspěvková organizace zřízená územním samosprávným celkem   | QOK<br>$\overline{\phantom{a}}$                                                                     |  |  |  |  |  |
|                                                                                | Datum vzniku:                          | $\bullet$        | $\blacksquare$<br>1.3.1974                                         | $\bf \Phi}$ or                                                                                      |  |  |  |  |  |
|                                                                                | Datum zániku:                          | $\bullet$        | ٥                                                                  | $\circ$ $\circ$                                                                                     |  |  |  |  |  |

Obr. 25. Obrazovka *Referenční údaje PO*: indikace změny údaje, aktivní ikony *Odvolání změny* a *Nastavit nesprávný*.

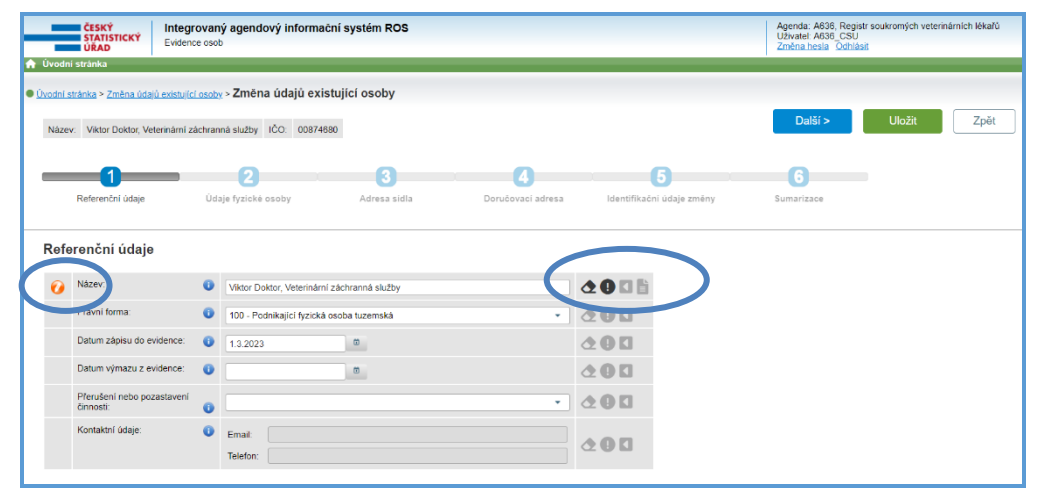

Obr. 26. Obrazovka *Referenční údaje PFO*: indikace změny údaje, aktivní ikony *Odvolání změny* a Nastavit *nesprávný*.

# <span id="page-19-0"></span>**6.3 Adresa sídla**

Adresu sídla lze editovat volbou tlačítka *Změnit.* Podrobný postup zápisu adresy je popsán v příloze č. 3.

# <span id="page-19-1"></span>**6.4 Statutární orgán (týká se jen PO)**

Na obrazovce *Statutární orgán* jsou zobrazeny aktuálně evidované osoby ve statutárním orgánu.

V tomto kroku průvodce lze přidat nebo odebrat statutární orgán. ROS neumožňuje aktualizovat či opravovat údaje ztotožněných statutárních zástupců a angažovaných osob načtených z ROB nebo ROS. Případné změny těchto údajů se budou automaticky zapisovat do evidence v ROS-IAIS přímo ze základních registrů.

Podrobný postup zápisu osoby v roli statutárního orgánu je popsán v kapitole *Průvodce Založit novou osobu*.

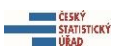

#### <span id="page-20-0"></span>**6.5 Angažované osoby**

Obrazovka *Angažované osoby* zobrazuje fyzické a/nebo právnické osoby v roli angažovaných osob, které jsou zapsány do ROS pro vybranou osobu. V tomto kroku průvodce lze přidat nebo odebrat angažovanou osobu, včetně přidání či odebrání zástupce pro PO v roli angažované osoby. Podrobný postup zápisu osoby v roli angažované osoby je popsán v kapitole *Průvodce Založit novou osobu*.

#### <span id="page-20-1"></span>**6.6 Doručovací adresa**

Podrobný postup zápisu adresy je popsán v příloze č. 3.

# <span id="page-20-2"></span>**6.7 Identifikační údaje**

V tomto kroku je třeba doplnit identifikační údaje pro zápis provedených změn do ROS. Podrobný postup zápisu identifikačních údajů je popsán v kapitole *Průvodce Založit novou osobu*.

#### <span id="page-20-3"></span>**6.8 Sumarizace a potvrzení**

Na obrazovce *Sumarizace* je představen souhrn všech editovaných údajů. Podrobný popis obrazovky *Sumarizace* a odeslání údajů do ROS je popsán v kapitole *Průvodce Založit novou osobu*.

#### <span id="page-20-4"></span>**7 Průvodce Vymazat osobu z ROS**

Průvodce *Vymazat osobu z ROS* umožňuje pouze odstranit chybně přidělené IČO z ROS. V průběhu kroků je editor několikrát vyzván, jestli skutečně chce vymazat z ROS chybně přidělené IČO, nebo jestli zamýšlí pouze zapsat zánik osoby. Pro zápis zániku osoby je třeba použít průvodce *Změnit údaje osoby*. V případě, že editor trvá na výmazu IČO z ROS, se důrazně doporučuje kontaktovat správce ROS, viz průvodce *Kontakty*.

Po výmazu osoba i nadále – z evidenčních důvodů – zůstane v seznamu osob vedených v ROS-IAIS. U záznamů této osoby se však objeví indikační ikona (*Odstraněn v rámci změny*), která informuje, že osoba byla vymazána z ROS a tedy je neplatná.

#### <span id="page-20-5"></span>**8 Průvodce Prohlížet údaje osoby**

Průvodce *Prohlížet údaje osoby* umožňuje vyhledat osobu, zobrazit její referenční údaje a vytisknout je (pouze pro interní potřebu agendy).

Na obrazovce *Vyhledání osoby* je zobrazen seznam všech evidovaných osob v rámci dané agendy. V seznamu lze vyhledávat podle položek v jednotlivých sloupcích tabulky: *Interního kódu, IČO, Názvu osoby, Právní formy, Data vzniku* nebo *Data zániku*.

Akční ikona *Zobrazit referenční údaje* indikuje stav referenčních údajů dané osoby v ROS. Referenční údaje nelze prohlížet u osoby, jejíž referenční údaje nebyly dosud do ROS zapsané. V tomto případě ikona není aktivní a objeví se hlášení - *Osoba nemá referenční údaje publikované v ROS*. (obr. 27.)

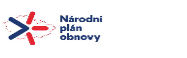

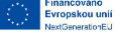

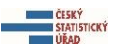

| <b>UPAD</b>           | Agenda: A388, A388 - veřejné rozpočty<br><b>EČESKÝ</b><br>Integrovaný agendový informační systém ROS<br>Uživatel: A388 CSU<br><b>STATISTICKÝ</b><br>Evidence osob<br>Změna hesla Odhlásit<br><b>Ovodní stránka</b> |                                                   |                                                               |                                |                                                 |  |  |  |  |  |  |
|-----------------------|----------------------------------------------------------------------------------------------------|---------------------------------------------------|---------------------------------------------------------------|--------------------------------|-------------------------------------------------|--|--|--|--|--|--|
|                       | · Úvodní stránka > Prohlížet údaje osoby<br>Zpět<br>Vyhledání osoby                                                                                                    |                                                   |                                                               |                                |                                                 |  |  |  |  |  |  |
| $\triangle$ hAd is    | ICO 0                                                                                                    | Název 0                                           | Právní forma $\Leftrightarrow$                                | Datum vzniku $\Leftrightarrow$ | Datum zániku 0                                  |  |  |  |  |  |  |
|                       |                                                                                                    |                                                   | Vše                                                           |                                |                                                 |  |  |  |  |  |  |
| 3412                  | 00872407                                                                                                    | Moravskoslezská hudební agentura                  | Příspěvková organizace zřízená územním<br>samosprávným celkem | 01.01.2018                     | B                                               |  |  |  |  |  |  |
| 3413                  | 00872423                                                                                                    | Divadelní kavárna Viola                           | Příspěvková organizace zřízená územním<br>samosprávným celkem | 01.02.2018                     | ō                                               |  |  |  |  |  |  |
| 3411                  | 00872598                                                                                                    | Slezský zámek Ostrava                             | Příspěvková organizace zřízená územním<br>samosprávným celkem | 01.01.2026                     | D                                               |  |  |  |  |  |  |
| 3415                  | 00872466                                                                                                    | Lučinská říční galérie a kavárna                  | Příspěvková organizace zřízená územním<br>samosprávným celkem | 2022<br>01                     | Osoba nemá referenční údaje publikované v ROS   |  |  |  |  |  |  |
| 3410                  | 00872512                                                                                                    | Ostravský filharmonický orchestr                  | Příspěvková organizace zřízená územním<br>samosprávným celkem | 02.01.023                      | H                                               |  |  |  |  |  |  |
| 3414                  | 00872601                                                                                                    | Ostravský dětský sbor Permonik                    | Příspěvková organizace zřízená územním<br>samosprávným celkem | 01.02.2023                     | Е                                               |  |  |  |  |  |  |
| 3416                  | 00872652                                                                                                    | Sdružení školních sportovních klubů města Ostravy | Příspěvková organizace zřízená územním<br>samosprávným celkem | 01.02.2023                     | ť                                               |  |  |  |  |  |  |
| Nalezených záznamů: 7 |                                                                                                    | $1 \vee z1 \triangleright$<br>14 4 Strana         |                                                               |                                | 10<br>Počet položek na stránku:<br>$\checkmark$ |  |  |  |  |  |  |

Obr. 27. Obrazovka *Vyhledání osoby*.

# <span id="page-21-0"></span>**8.1 Referenční údaje**

Na jednotlivých záložkách *Referenčního přehledu osoby* (obr. 28.) lze prohlížet údaje statutárního orgánu a angažovaných osob.

| Referenční údaje | Statutární orgán                     | Angažované osoby   |                                                                                                    |                                                                                                    |                        |  |  |
|------------------|--------------------------------------|--------------------|----------------------------------------------------------------------------------------------------|----------------------------------------------------------------------------------------------------|------------------------|--|--|
|                  | IČO:                                 |                    |                                                                                                    |                                                                                                    |                        |  |  |
|                  | Název:                               | Slezský zámek      | 00872393                                                                                                    |                                                                                                    |                        |  |  |
|                  |                                      |                    |                                                                                                    |                                                                                                    |                        |  |  |
|                  | Právní forma:                        |                    | 331 - Příspěvková organizace zřízená územním samosprávným celkem                                                              |                                                                                                    |                        |  |  |
|                  | Datum vzniku:                        | 01.03.1974         |                                                                                                    |                                                                                                    |                        |  |  |
|                  | Datum zániku:                        |                    |                                                                                                    |                                                                                                    |                        |  |  |
|                  | Přerušení nebo pozastavení činnosti: |                    |                                                                                                    |                                                                                                    | <u>ଚ</u><br>୧ ୧ ୧ ୧ ୧  |  |  |
|                  | Adresa sídla:                        | $\odot$            | Ulice:<br>Číslo popisné / evidenční:<br>Číslo orientační:<br>Obec:<br>PSČ:<br>Část obce:<br>MO/MČ:<br>Okres:<br>Kraj:         | Podzámčí<br>1936<br>$\overline{a}$<br>Ostrava<br>71000<br>Slezská Ostrava<br>Slezská Ostrava<br>Ostrava-město<br>Moravskoslezský<br>kraj       | $\mathbb{C}^{\bullet}$ |  |  |
|                  | Doručovací adresa                    | $\bullet$          | Ulice:<br>Číslo popisné / evidenční:<br>Číslo orientační:<br>Obec:<br>PSČ:<br>Část obce:<br>MO/MČ:<br>Okres:<br>Kraj:<br>PSČ: | Čs. legií<br>1268<br>16<br>Ostrava<br>70200<br>Moravská<br>Ostrava<br>Moravská<br>Ostrava a Přívoz<br>Ostrava-město<br>Moravskoslezský<br>krai | D                      |  |  |
|                  | Kontaktní údaje:                     | Email:<br>Telefon: |                                                                                                    |                                                                                                    | ତ ଚନ୍                  |  |  |
|                  | Právní stav:                         |                    |                                                                                                    |                                                                                                    |                        |  |  |
|                  | Veřejná prospěšnost:                 |                    |                                                                                                    |                                                                                                    |                        |  |  |
|                  |                                      |                    |                                                                                                    |                                                                                                    |                        |  |  |

Obr. 28. Referenční přehled osoby.

Historii konkrétního referenčního údaje lze zobrazit zvolením ikony *Historie údaje* (obr. 29.) – následně se otevře podokno s podrobnou historií údaje.

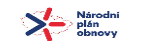

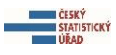

|                  | <b>LČESKÝ</b><br><b>STATISTICKÝ</b><br><b>UŘAD</b>                  | Evidence osob                        | Integrovaný agendový informační systém ROS                       | Agenda: A388, A388 - veřejné rozpočty<br>Uživatel: A388_CSU<br>Změna hesla Odhlásit |  |  |  |  |  |  |
|------------------|---------------------------------------------------------------------|--------------------------------------|------------------------------------------------------------------|-------------------------------------------------------------------------------------|--|--|--|--|--|--|
|                  | <b>A</b> Úvodní stránka                                             |                                      |                                                                  |                                                                                     |  |  |  |  |  |  |
|                  | O Úvodní stránka > Prohlížet údaje osoby > Referenční přehled osoby |                                      |                                                                  |                                                                                     |  |  |  |  |  |  |
|                  |                                                                     |                                      |                                                                  | <b>Tisk</b><br>Zpět                                                                 |  |  |  |  |  |  |
| Referenční údaje |                                                                     | Statutární orgán                     | Angažované osoby                                                 |                                                                                     |  |  |  |  |  |  |
|                  | IČO:                                                                |                                      | 24672165                                                         |                                                                                     |  |  |  |  |  |  |
|                  | Název:                                                              |                                      | Slezská divadelní unie                                           | Historie údaje                                                                      |  |  |  |  |  |  |
|                  | Právní forma:                                                       |                                      | 331 - Příspěvková organizace zřízená územním samosprávným celkem |                                                                                     |  |  |  |  |  |  |
|                  | Datum vzniku:                                                       |                                      | $\mathcal{D}$<br>03.01.2023                                      |                                                                                     |  |  |  |  |  |  |
|                  | Datum zániku:                                                       |                                      | $\mathcal{D}$                                                    |                                                                                     |  |  |  |  |  |  |
|                  |                                                                     | Přerušení nebo pozastavení činnosti: | $\mathcal{D}$                                                    |                                                                                     |  |  |  |  |  |  |

Obr. 29. Obrazovka *Referenční přehled osoby*: ikona *Historie údaje*.

#### <span id="page-22-0"></span>**9 Průvodce Rozpracované osoby**

Průvodce *Rozpracované osoby* umožňuje dokončení změn údajů u rozpracované změny existující osoby. Červená barva dlaždice průvodce upozorňuje, že v agendě jsou rozpracované záznamy. Scénář průvodce *Rozpracované osoby* závisí na tom, jaká změna je u dané osoby rozpracovaná, a jestli osobě už bylo nebo dosud nebylo přiděleno IČO. Možné jsou níže uvedené výchozí stavy, které následně budou určovat posloupnost kroků průvodce:

- 1. *Rozpracovaná změna údajů* rozpracovaná osoba vznikla při akci pro změnu údajů již existující osoby: scénář pokračuje v průvodci *Seznam rozpracovaných osob*.
- 2. *Rozpracovaný prvozápis osoby s přidělením IČO a zároveň IČO ještě nebylo přiděleno*: scénář pokračuje v průvodci *Založit novou osobu* pro prvozápis, včetně kroku pro přidělení IČO.
- 3. *Rozpracovaný prvozápis osoby s přidělením IČO a zároveň IČO již bylo přiděleno*: scénář pokračuje v průvodci *Založit novou osobu* pro prvozápis, ale s vynecháním kroku pro přidělení IČO.
- 4. *Rozpracovaný prvozápis načtením IČO*: scénář pokračuje v průvodci *Zápis osoby načtením z ROS*.

Po výběru osoby je editor přesměrován na příslušného průvodce automaticky – není po něm požadována žádná akce.

# <span id="page-22-1"></span>**9.1 Seznam rozpracovaných změn osob**

V *Seznamu rozpracovaných změn osob* se zobrazí všechny rozpracované osoby v dané agendě. V seznamu lze vyhledat osobu podle zadaných parametrů. (obr. 30.) (Podrobně o vyhledávání v seznamu viz průvodce *Prohlížet údaje osoby*).

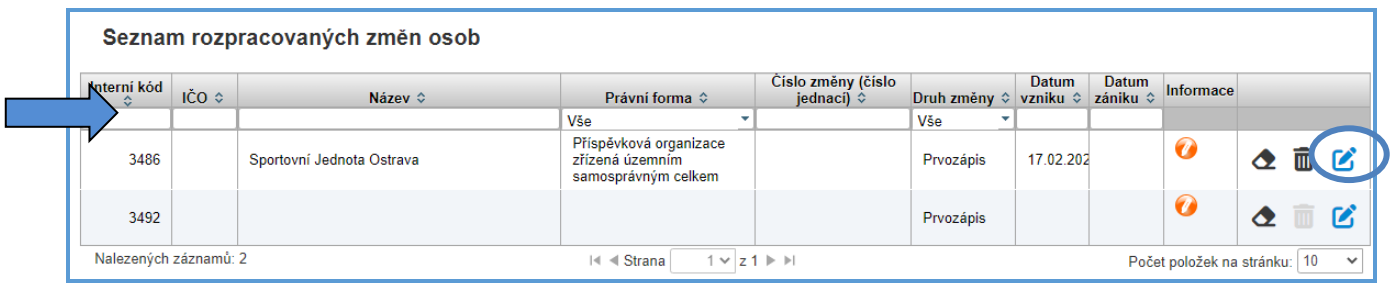

Obr. 30. *Seznam rozpracovaných osob*: vyhledávání osob a ikona *Detail*.

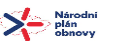

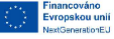

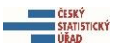

Volbou ikony *Detail* u vybrané osoby dojde k přesměrování do průvodce s rozpracovanou změnou údajů této osoby – tak, aby bylo možné dokončení změny. (obr. 30.)

#### <span id="page-23-0"></span>**9.2 Obrazovka Změna údajů existující osoby**

Jedná se o případ, kdy rozpracovaná osoba vznikla v průvodci *Změna údajů osoby* – tj. editor už započal změnu údajů u existující osoby s přiděleným IČO. Proto dokončení změny údajů bude u této osoby pokračovat taktéž v průvodci *Změna údajů osoby*. Od editora není v tomto směru požadována žádná akce – na průvodce *Změna údajů osoby* bude přesměrován automaticky. (Podrobně o průvodci *Změna údajů osoby* viz stejnojmenná kapitola.)

#### <span id="page-23-1"></span>**10 Průvodce Podněty ze ZR**

Obrazovka *Podněty ze ZR* nabízí seznam informací a změn ze základních registrů. Jedná se o změny některého z údajů fyzické osoby (ROB), nebo administrativní změnu adresy (RÚIAN), zápis nebo změnu některého z údajů, které editují sekundární editoři ROS (datová schránka, insolvenční správci, právní stav). V případě PFO, které získaly oprávnění k podnikání z více agend, se jedná o změnu některého ze společných referenčních údajů jiným primárním editorem ROS (změna podnikatele nebo právní formy osoby). Tímto způsobem editor například zjistí, že došlo ke změně adresy pobytu osoby nebo ke změně datové schránky, aniž by mu to přímo hlásila daná osoba. Záznam v záložce obsahuje pouze informaci, že došlo ke změně některého z referenčních údajů. Samotná změna údaje se do ROS-IAIS zapisuje automaticky v den její platnosti. Po označení jednotlivého řádku lze kliknutím na ikonku *Detail* zobrazit seznam změn souvisejících s daným podnětem.

#### <span id="page-23-2"></span>**11 Průvodce Chyby v zápisu do ROS**

Obrazovka *Chyby v zápisu do ROS* představuje přehled chyb editora vzniklých při zápisu evidovaných osob do ROS. Při zápisu nebo změně údajů osoby do ROS se automaticky provádí i zápis rozhodnutí do RPP. Pro agendu je důležité chyby v co nejkratším čase odstranit. Přehled chyb zobrazuje základní informace o osobě a o tom, který ze základních registrů zápis odmítl (sloupec *Registr*), kdo daný záznam pořídil (sloupec *Modifikoval*), o jakou aktivitu se jednalo (sloupec *Druh změny*) a v jakém je změna stavu. (obr. 31.)

| Agenda: A388, A388 - veřejné rozpočty<br>Integrovaný agendový informační systém ROS<br><b>ENERGIE CESKÝ</b><br>Uživatel: A388_CSU<br>STATISTICKÝ<br>Evidence osob<br>Změna hesla Odhlásit<br>i <del>A</del> Úvodní stránka |          |                                  |                               |                       |              |              |                 |                          |       |  |
|----------------------------------------------------------------------------------------------------|----------|----------------------------------|-------------------------------|-----------------------|--------------|--------------|-----------------|--------------------------|-------|--|
| · Úvodní stránka > Chyby zápisu do ROS<br>Zpět                                                                                                    |          |                                  |                               |                       |              |              |                 |                          |       |  |
| Interní kód ↓                                                                                                    | ičo ≎    | Název 0                          | Číslo změny (číslo jednací) 0 | Platnost od $\hat{v}$ | Druh změny 0 | Stav změny 0 | Modifikoval C   | Registr $\hat{\diamond}$ |       |  |
|                                                                                                    |          |                                  |                               |                       | <b>Vše</b>   | $  $ Vše     |                 |                          |       |  |
| 3415                                                                                                    | 00872466 | Lučinská říční galérie a kavárna | 2023/01/17                    | 16.01.2023            | Prvozápis    | Chyba v ROS  | A388_CSU        | ROS                      | $\gg$ |  |
| 3412                                                                                                    | 00872407 | Moravskoslezská hudební agentura | 2023/01/16                    | 16.01.2023            | Prvozápis    | Chyba v ROS  | <b>A388 CSU</b> | ROS                      | $\gg$ |  |
| Nalezených záznamů: 2<br>Počet položek na stránku: 10 V<br>$ 4 $ 4 Strana 1 $\vee$ 2 $\uplus$ $\uplus$                                                                                                    |          |                                  |                               |                       |              |              |                 |                          |       |  |
| EXT/3<br>Verze 1.7.0-SNAPSHOT z 22.12.2022 07:28<br><b>NÁRODNÍ</b><br>Financováno<br>$\circ$<br><b>PLÁN</b><br>Evropskou unii<br><b>OBNOVY</b><br>NextGenerationEU                                                         |          |                                  |                               |                       |              |              |                 |                          |       |  |

Obr. 31. Seznam chyb v zápisu do ROS.

Po označení zvoleného záznamu (řádku) se objeví informace o změně, ve které se daná chyba vyskytla – pomoci tlačítka *Detail* lze zobrazit podrobností změny. (obr. 32)

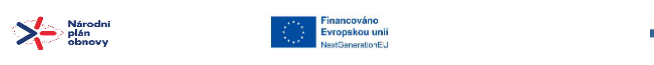

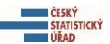

| ∎ ČESKÝ<br><b>STATISTICKÝ</b><br><b>URAD</b>                                                                                                    |          | Agenda: A388, A388 - veřejné rozpočty<br>Integrovaný agendový informační systém ROS<br>Uživatel: A388 CSU<br>Evidence osob<br>Změna hesla Odhlásit |                                                                                     |                       |              |              |                       |                             |  |  |
|----------------------------------------------------------------------------------------------------|----------|----------------------------------------------------------------------------------------------------|-------------------------------------------------------------------------------------|-----------------------|--------------|--------------|-----------------------|-----------------------------|--|--|
| <b>O</b> Úvodní stránka                                                                                                    |          |                                                                                                    |                                                                                     |                       |              |              |                       |                             |  |  |
| · Úvodní stránka > Chyby zápisu do ROS                                                                                                    |          |                                                                                                    |                                                                                     |                       |              |              |                       |                             |  |  |
|                                                                                                    |          |                                                                                                    |                                                                                     |                       |              |              |                       | Zpět                        |  |  |
| Interní kód ↓                                                                                                    | IČO ≎    | Název ¢                                                                                                    | Číslo změny (číslo jednací) ©                                                       | Platnost od $\hat{v}$ | Druh změny © | Stav změny 0 | Modifikoval $\hat{v}$ | Registr $\hat{\mathbf{v}}$  |  |  |
|                                                                                                    |          |                                                                                                    |                                                                                     |                       | Vše          | v Vše        |                       |                             |  |  |
| 3415                                                                                                    | 00872466 | Lučinská říční galérie a kavárna                                                                                                    | Došlo k chybě při komunikaci se systémem ZR. Prosíme, kontaktujte podporu aplikace. |                       | Prvozápis    | Chyba v ROS  | <b>A388_CSU</b>       | $\sum$ Detail<br><b>ROS</b> |  |  |
| 3412                                                                                                    | 00872407 | Moravskoslezská hudební agentura                                                                                                    | 2023/01/16                                                                          | 16.01.2023            | Prvozápis    | Chyba v ROS  | A388_CSU              | ROS                         |  |  |
| Nalezených záznamů: 2<br>Počet položek na stránku: 10 ∨<br>$ 4 $ 4 Strana $ 1 \vee  z $ $\triangleright$ $\triangleright$                                                       |          |                                                                                                    |                                                                                     |                       |              |              |                       |                             |  |  |
| <b>EXT/3</b><br>Verze 1.7.0-SNAPSHOT z 22.12.2022 07:28<br><b>NÁRODNÍ</b><br>Financováno<br>VN.<br>Evropskou unii<br><b>PLÁN</b><br>أفردته<br><b>OBNOVY</b><br>NextGenerationEU |          |                                                                                                    |                                                                                     |                       |              |              |                       |                             |  |  |

Obr. 32. Obrazovka *Chyby zápisu do ROS*: tlačítko *Detail*.

Volbou tlačítka *Hlášení ze ZR* lze zobrazit podrobný záznam hlášení ze ZR, přijatých k dané změně. (obr. 33.)

|                                                                                     | Agenda: A388, A388 - veřejné rozpočty<br>Interirovaný ariendový informační svstém ROS<br><b>CESKÝ</b> |                         |            |                                      |              |                                      |                                                                                                    |  |  |  |  |
|-------------------------------------------------------------------------------------|----------------------------------------------------------------------------------------------------|-------------------------|------------|--------------------------------------|--------------|--------------------------------------|----------------------------------------------------------------------------------------------------|--|--|--|--|
|                                                                                     | l STA<br>I DR<br>Hlášení ze ZR<br>$\mathbf{z}$                                                        |                         |            |                                      |              |                                      |                                                                                                    |  |  |  |  |
| <b>A</b> Úvodní strá                                                                |                                                                                                    |                         | Čas volání |                                      | Kód          | Auuid                                | Subkód / Hlášení                                                                                               |  |  |  |  |
| · Úvodní stránka                                                                    |                                                                                                    | 16.01.2023 19:42:32     |            | RosVlozOsobu2                        |              | 554de4e6-a72d-4fcb-8804-1df59e3e5389 | APLIKACNI CHYBA / Aplikační chyba.<br>ICO JIZ ZAPSANO / Pro předané údaje byla již osoba do ROS dříve zapsána. |  |  |  |  |
|                                                                                     | 16.01.2023 19:39:40<br>RobCtiPodleUdaju                                                               |                         |            | 16210830-0214-4b56-8e07-43ea36cf7316 |              |                                      |                                                                                                    |  |  |  |  |
|                                                                                     | 16.01.2023 19:32:36<br>RobCtiPodleUdaju                                                               |                         |            | 2f1965a7-ba86-488c-9bf2-327ea5880756 | Zpět         |                                      |                                                                                                    |  |  |  |  |
|                                                                                     |                                                                                                    | 16.01.2023 19:30:55     |            | RobCtiPodleUdaju                     |              | 15d2dd2f-5c40-45c8-bdfd-6899807ca502 | ZAZNAM NENALEZEN / CHYBA_0010: Vstupní kombinaci údajů neodpovídá žádný záznam.                                |  |  |  |  |
| Předchozí změna 12023/01/17<br>v   Následující změna  <br>Identifikační údaje změny |                                                                                                    |                         |            |                                      |              |                                      |                                                                                                    |  |  |  |  |
|                                                                                     | Číslo změny (číslo<br>jednací)                                                                        |                         | 2023/01/17 |                                      | Stav změny:  | Chyba v ROS                          |                                                                                                    |  |  |  |  |
|                                                                                     |                                                                                                    | Datum zápisu do ROS: 49 | 16.01.2023 |                                      | Založit      | 16.01.2023. A388_CSU                 |                                                                                                    |  |  |  |  |
|                                                                                     | Druh změny:                                                                                           |                         | Prvozápis  |                                      | Modifikoval: | 16.01.2023. A388 CSU                 |                                                                                                    |  |  |  |  |
|                                                                                     | prvozápis<br>Popis změny:                                                                             |                         |            |                                      |              |                                      |                                                                                                    |  |  |  |  |

Obr. 33. Zobrazení podrobností změny: *Hlášení se ZR*.

Volbou tlačítka *Tisk* lze záznam podrobnosti chybného údaje vytisknout a uložit ve formátu pdf nebo rtf. Jedná se o záznam o evidované změně, při které došlo k chybě v ROS. Tento záznam neobsahuje hlášení ze ZR.

#### <span id="page-24-0"></span>**12 Průvodce Kontakty**

Průvodce *Kontakty* obsahuje kontakty na správce ROS. Pro urychlení a usnadnění komunikace je žádoucí stručně popsat potíže a uvést kontaktní údaje editora a IČO osoby.

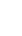

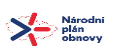

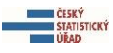

#### <span id="page-25-0"></span>**13 Přílohy**

# <span id="page-25-1"></span>**13.1 Příloha č. 1. Postup prvozápisu podnikající fyzické osoby (PFO) v ROS-IAIS**

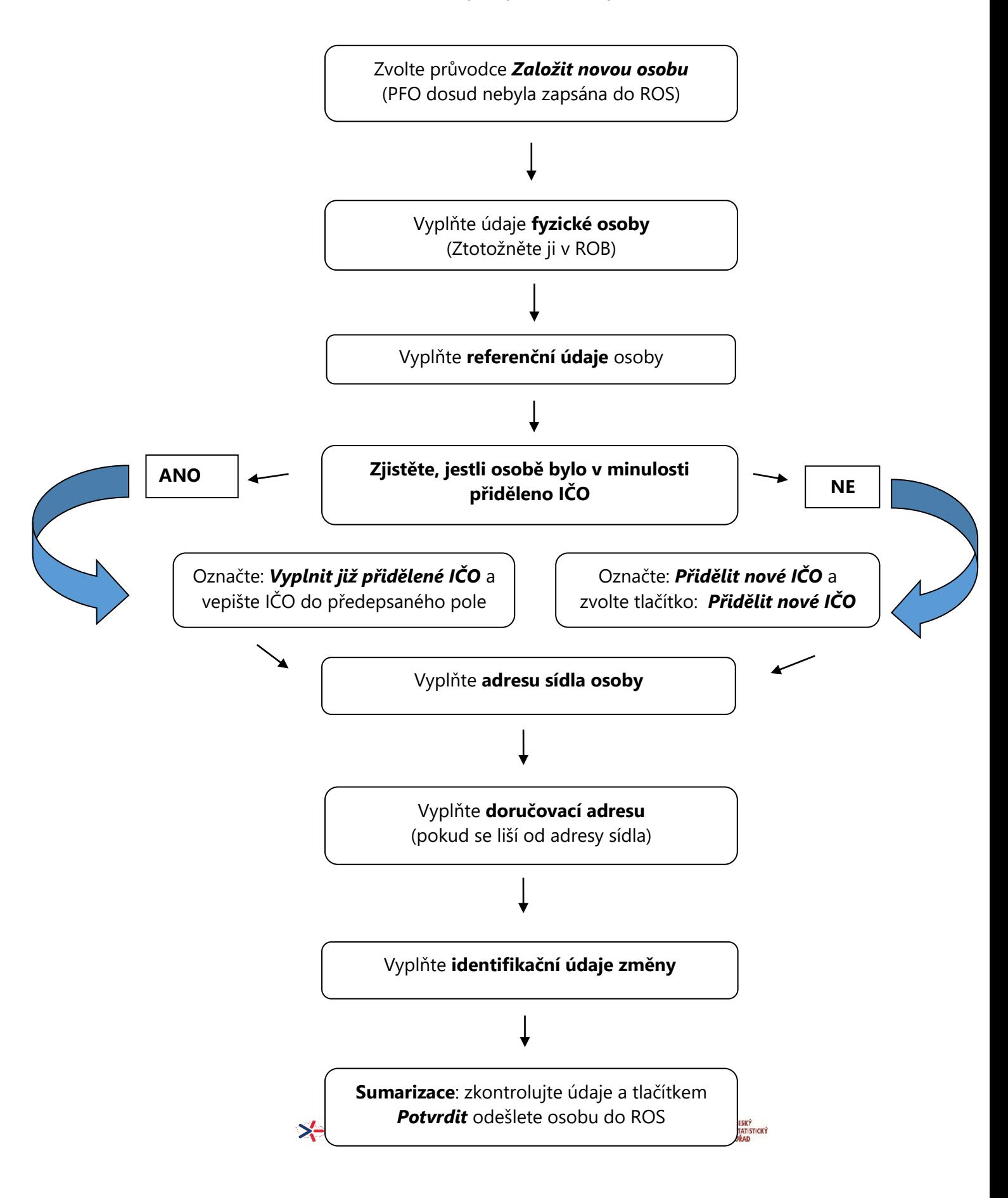

<span id="page-26-0"></span>**13.2 Příloha č. 2. Postup prvozápisu právnické osoby (PO) v ROS-IAIS**

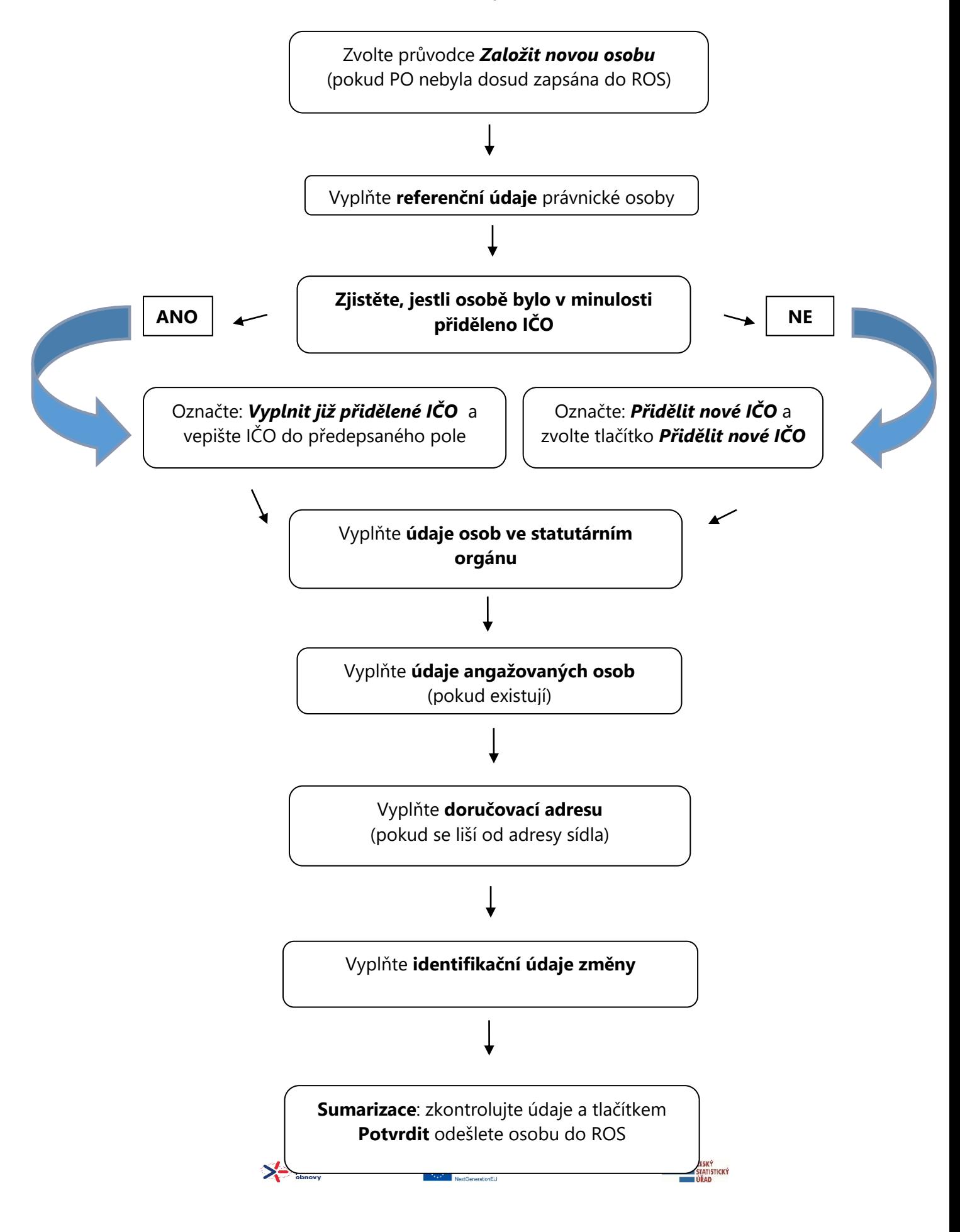

# <span id="page-27-1"></span><span id="page-27-0"></span>**13.3 Příloha č. 3. Zápis údajů fyzické osoby a zápis adresy do ROS-IAIS**

#### **13.3.1 Zápis fyzické osoby a její ztotožnění s ROB**

U fyzické osoby zákon vyžaduje její ztotožnění v registru obyvatel (ROB). (obr. 1.) Do předepsaných kolonek vepište: jméno, příjmení a datum narození fyzické osoby nebo jméno, příjmení a adresu pobytu. Volbou tlačítka *Vyhledat v ROB* ztotožněte osobu v registru obyvatel. **Po úspěšném vyhledání osoby v ROB se automaticky doplní adresa pobytu osoby** a ikona u jména osoby se změní z *Neproběhlo ověření* na *Ověřeno*. (obr. 2.)

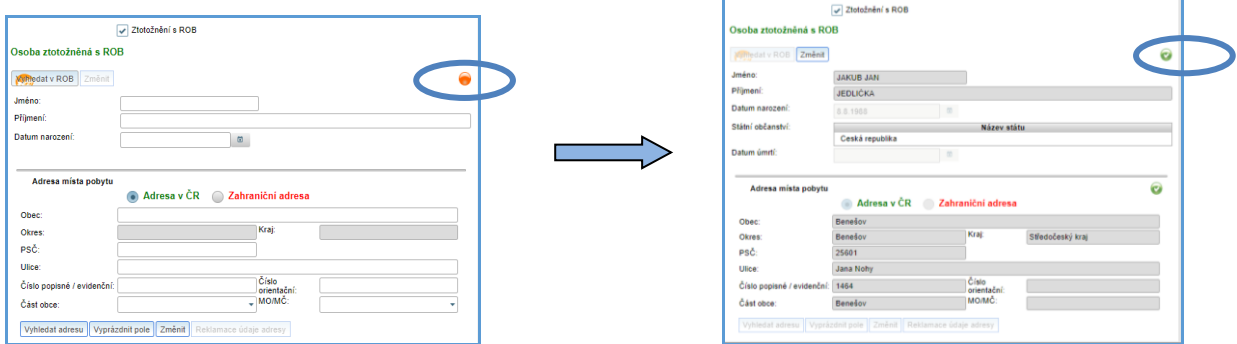

Obr. 1. Formulář pro ztotožnění osoby s ROB.

Obr. 2. Zápis údajů fyzické osoby po její ztotožnění s ROB.

V případě, že se nepodaří osobu vyhledat, zkontrolujte vložené údaje a vyhledání zopakujte. (obr. 3.)

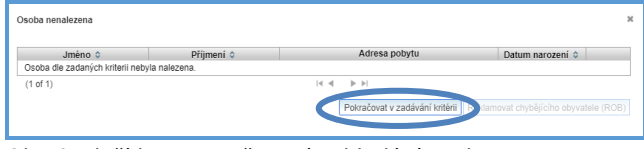

<span id="page-27-2"></span>Obr. 3. Tlačítko pro opětovné vyhledání osoby.

# **13.3.2 Zápis fyzické osoby bez ztotožnění s ROB**

Údaje fyzické osoby lze zadat i nestrukturovaně (textem) – odškrtnutím okénka *Ztotožnění s ROB*. (obr. 4.) V tomto případě systém upozorní editora na legislativní podmínky provedení takového úkonu. (obr. 5.)

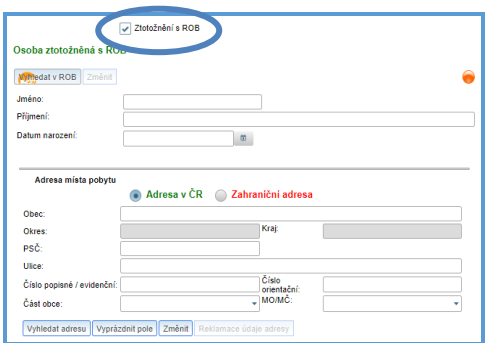

Obr. 4. Okénko *Ztotožnění s ROB* lze odškrtnout.

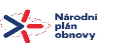

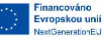

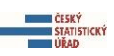

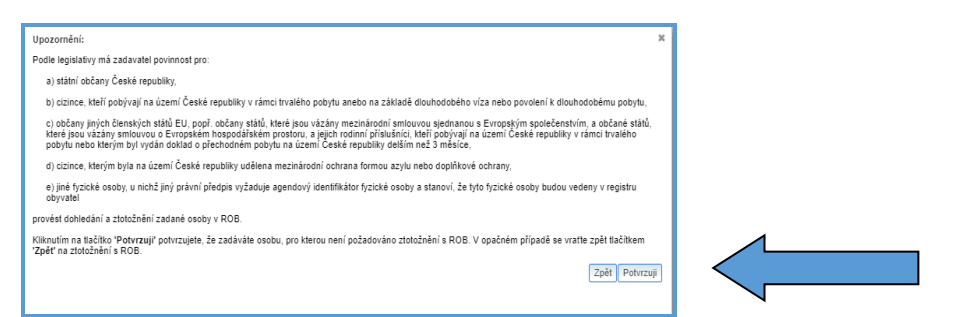

Obr. 5. Upozornění na povinnost provést ztotožnění fyzické osoby s ROB.

Do prázdného formuláře vepište předepsané údaje: jméno, příjmení, datum narození (obr. 6.) a pak pokračujte k zápisu adresy pobytu (tuzemské nebo zahraniční). (obr. 7.) Po vyplnění formuláře údaje uložte – pokud bez uložení zvolíte tlačítko *Zpět*, údaje se neuloží!

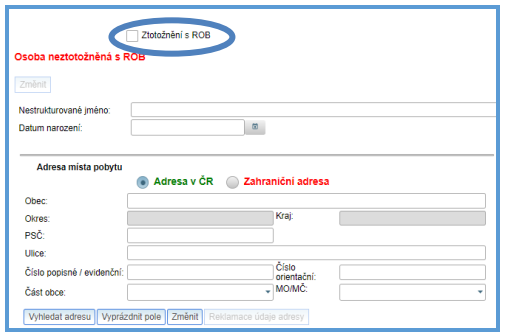

Obr. 6. Formulář pro zápis fyzické osoby bez ztotožnění s ROB.

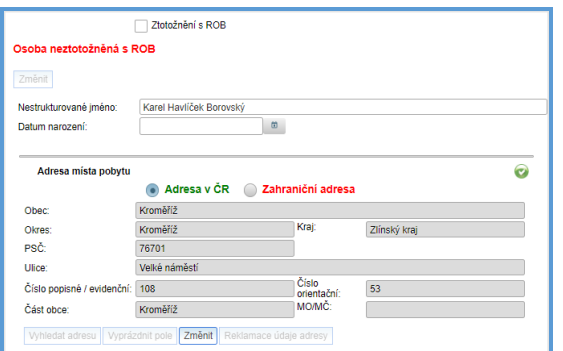

<span id="page-28-0"></span>Obr. 7. Zapsané údaje fyzické osoby neztotožněné s ROB.

# **13.3.3 Zápis adresy v ČR**

Zákon vyžaduje, aby adresa sídla, případně doručovací adresa (pokud se nachází na území ČR), byla vedená ve formě referenční vazby (*kódu adresního místa*) na referenční údaj o adrese v RÚIAN. Zápis adresy a její ztotožnění s RÚIAN se provede tak, že do předepsaných řádků pro adresu místa pobytu se zapíše: obec, ulice a číslo popisné **nebo** číslo evidenční. Systém automaticky nabídne seznam adres, ze kterých vyberete platnou. Volbou tlačítka *Vyhledat adresu* ji ztotožníte v RÚIAN. (obr. 8.)

**Po úspěšném ztotožnění adresy v RÚIAN** se u adresy objeví ikona *Ověřeno*. Přiblížením kurzoru k ikoně se zobrazí *Kód adresního místa*.

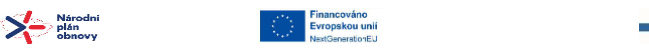

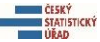

Obr. 8. Postup vyhledání a ztotožnění adresy v RÚIAN.

V případě, že se nepodaří adresu nalézt, pokračujte v zadávání kritérií, údaje přepište a vyhledání zopakujte. (obr. 9.) Pokud adresu výše uvedeným způsobem nenajdete, kontaktujte správce ROS.

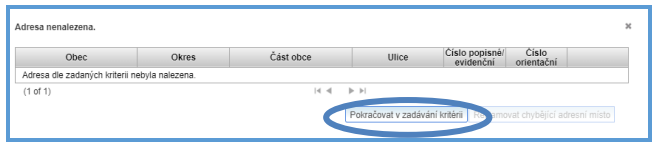

<span id="page-29-0"></span>Obr. 9. Tlačítko pro opětovné vyhledání adresy.

# **13.3.4 Zápis zahraniční adresy**

Pro zadání zahraniční adresy je třeba zaškrtnout políčko *Zahraniční adresa* a potvrdit volbu tlačítkem *Pokračovat*. (obr. 10.)

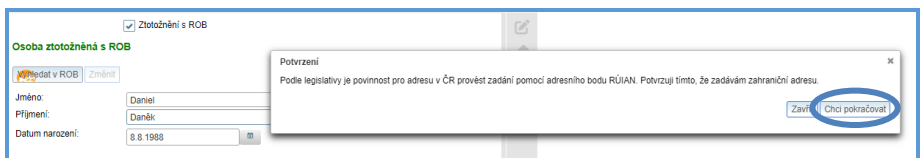

Obr. 10. Tlačítko pro potvrzení volby zahraniční adresy.

Do prázdného pole vepište zahraniční adresu (obr. 11.)

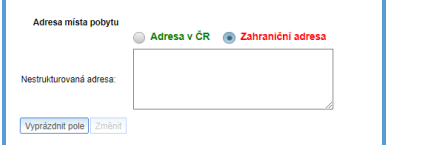

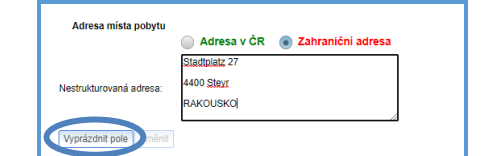

Obr. 11. Pole pro zápis zahraniční adresy.

Obr. 12. Zapsaná zahraniční adresa a tlačítko Vyprázdnít pole.

V případě potřeby lze využit tlačítko *Vyprázdnit pole* a opět vložit adresu. (obr. 12.)

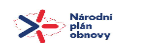

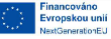

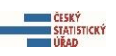

# <span id="page-30-1"></span><span id="page-30-0"></span>**13.4 Příloha č. 4. Přehled použitých ikon**

# **13.4.1 Akční ikony**

Akční ikony označují tlačítka pro akci.

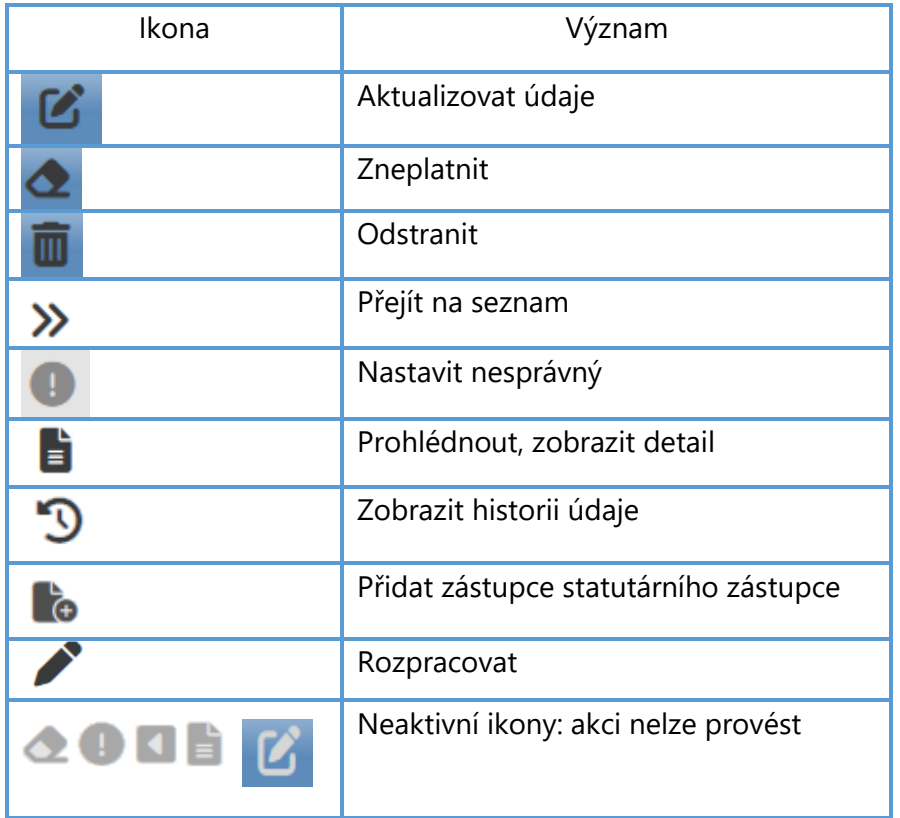

# <span id="page-30-2"></span>**13.4.1 Indikační ikony**

Indikační ikony označují stav daného údaje.

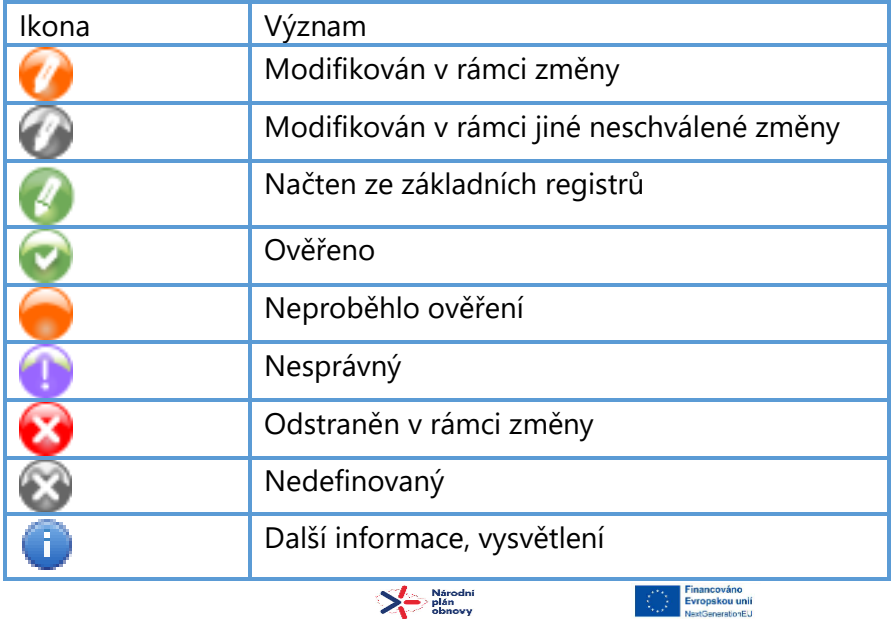

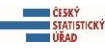

#### <span id="page-31-0"></span>**13.5 Příloha č. 5. Přehled použitých zkratek**

- AIS Agendový informační systém
- IČO Identifikační číslo osoby
- IČP Identifikační číslo provozovny
- ISDS Informační systém datových schránek
- ISEO Informační systém evidence obyvatel
- ISZR Informační systém základních registrů
- MPO Ministerstvo průmyslu a obchodu České republiky
- MSp Ministerstvo spravedlnosti České republiky
- MV ČR Ministerstvo vnitra České republiky
- OVM Orgán veřejné moci
- ROB Základní registr obyvatel
- ROS Základní registr právnických osob, podnikajících fyzických osob a orgánů veřejné moci
- ROS-IAIS Integrovaný agendový informační systém ROS
- RPP Registr agend orgánů veřejné moci a některých práv a povinností
- RÚIAN Základní registr územní identifikace, adres a nemovitostí
- SZR Správa základních registrů
- ZR Základní registry
- JIP/KAAS Jednotný identitní prostor/ Katalog autentizačních a autorizačních služeb

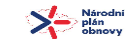

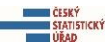